# Inspiron 17 **Serija 7000 Priročnik za servisiranje**

**Model računalnika: Inspiron 7746 Regulativni model: P24E Regulativna vrsta: P24E002**

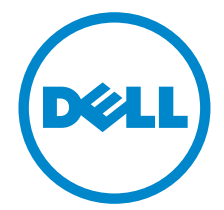

# **Opombe in opozorila**

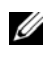

**ZA OPOMBA:** OPOMBA označuje pomembne informacije, ki vam pomagajo bolje izkoristiti računalnik.

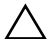

**POZOR: POZOR označuje možnost poškodb strojne opreme ali izgube podatkov, če ne upoštevate navodil.**

**OPOZORILO: OPOZORILO označuje možnost poškodb lastnine, telesnih poškodb ali smrti.**

**2014 - 11 Rev. A00**

 $\overline{\phantom{a}}$  , where  $\overline{\phantom{a}}$  , where  $\overline{\phantom{a}}$  , where  $\overline{\phantom{a}}$ 

**Avtorske pravice © 2014 Dell Inc. Vse pravice pridržane.** Ta izdelek je zaščiten z ameriškimi in mednarodnimi zakoni o avtorskih pravicah in intelektualno lastnini. Dell™ in logotip Dell sta blagovni znamki družbe Dell Inc. v Združenih državah Amerike in/ali v drugih državah. Vse ostale tukaj omenjene blagovne znamke ali imena so lahko blagovne znamke ustreznih družb.

# **Vsebina**

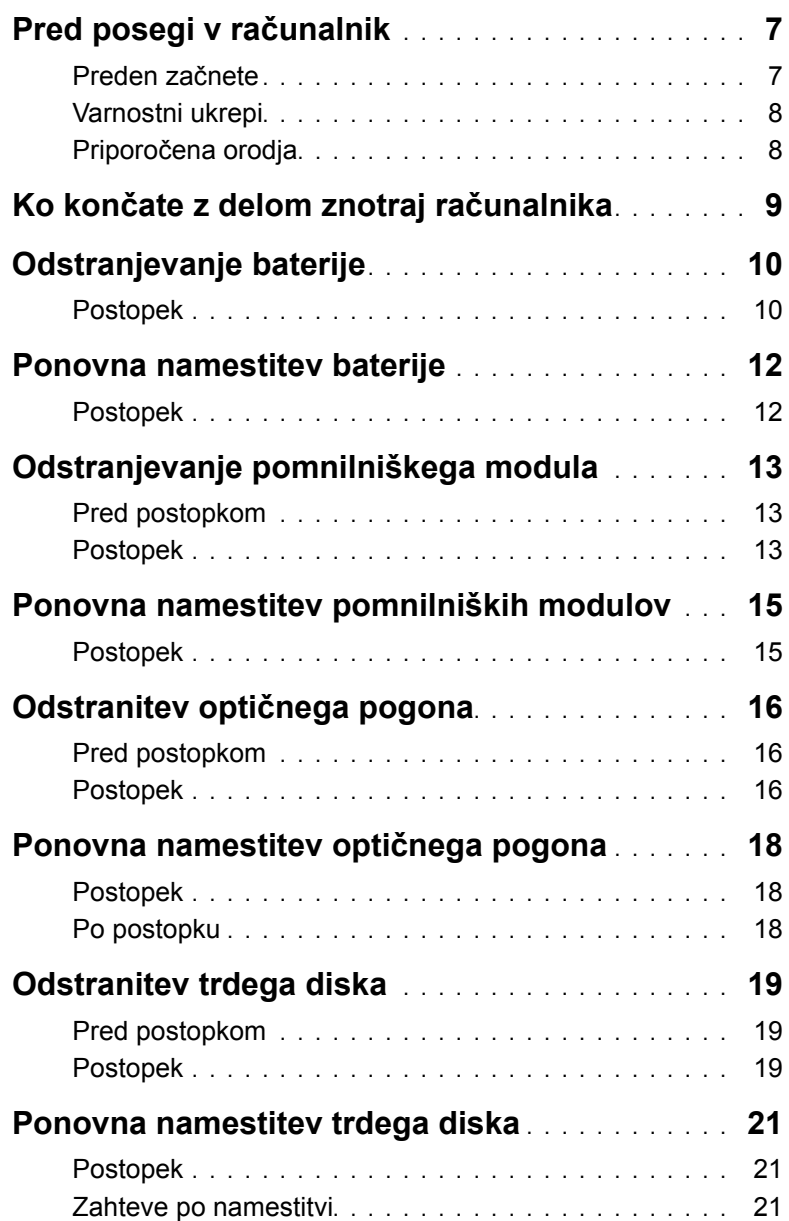

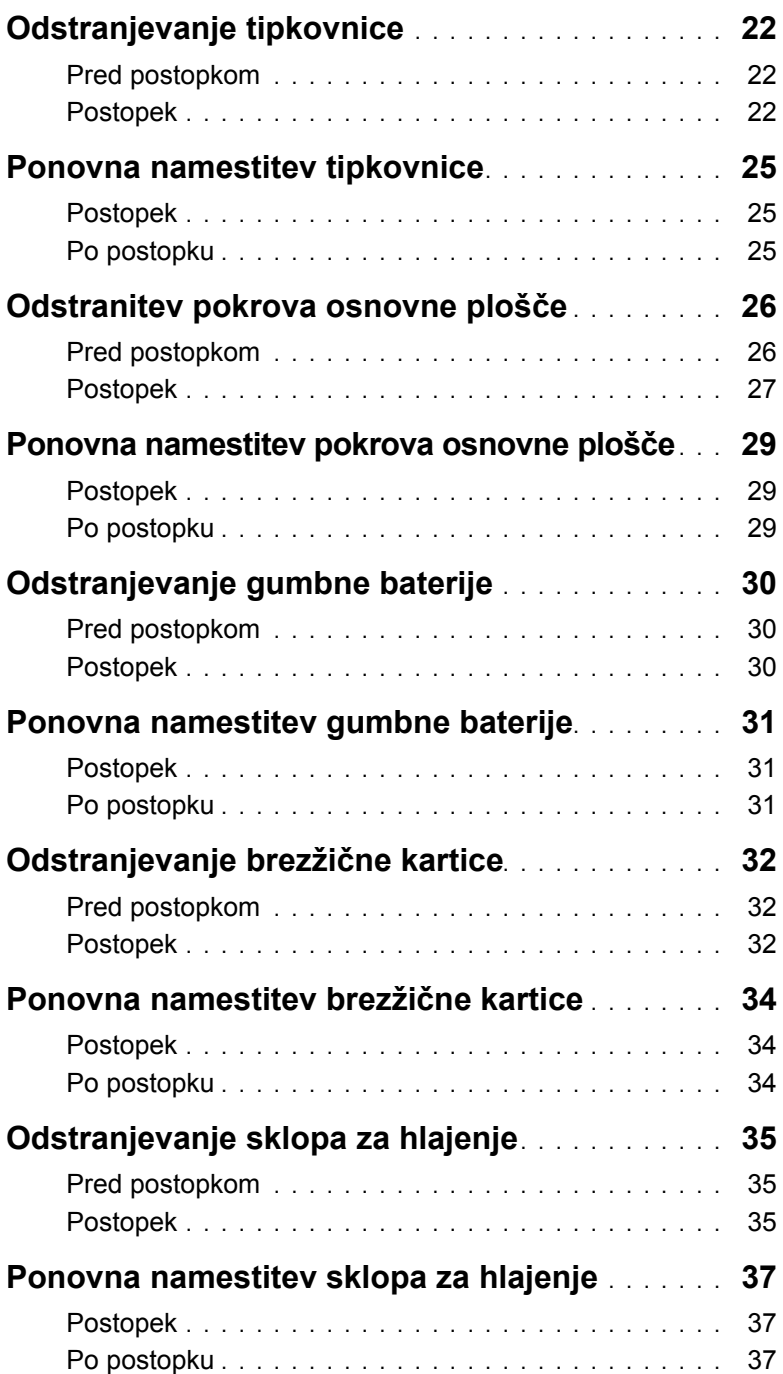

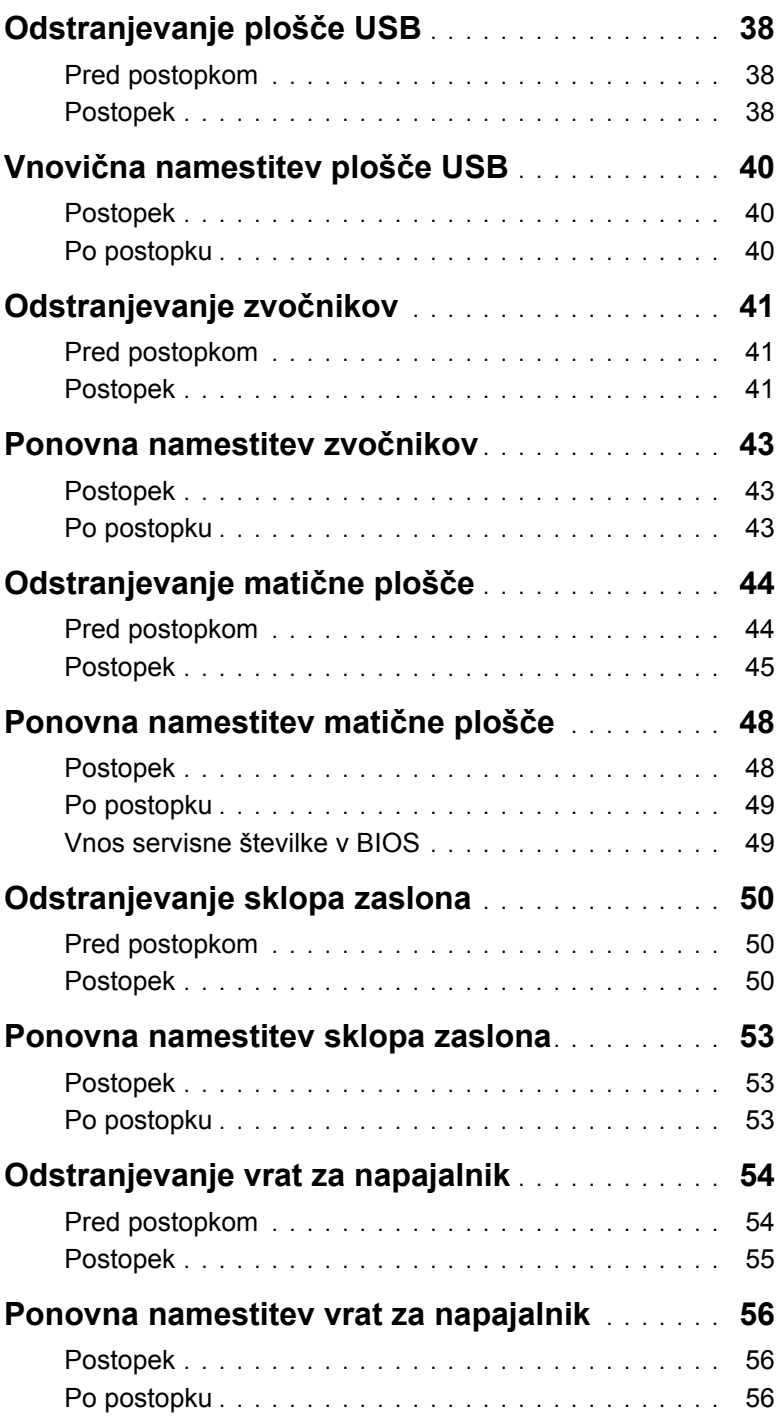

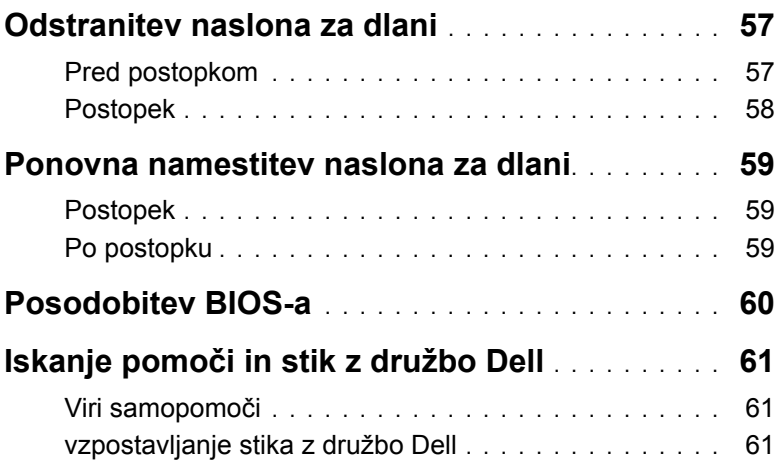

<span id="page-6-2"></span><span id="page-6-0"></span>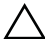

**POZOR: Če želite preprečiti poškodbe komponent in kartic, jih držite za robove ter se ne dotikajte nožic in stikov.**

### <span id="page-6-1"></span>**Preden začnete**

- 1 Shranite in zaprite vse odprte datoteke ter zaprite vse odprte programe.
- 2 Zaustavite računalnik.

Microsoft Windows 8: Kazalec miške pomaknite v zgornji desni ali spodnji desni kot zaslona, da odprete stransko vrstico s čarobnimi gumbi, nato pa kliknite **Nastavitve**→ **Napajanje**→ **Zaustavitev**.

Windows 7: Kliknite **Start**→ **Zaustavitev**.

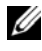

*C* OPOMBA: Če uporabliate drug operacijski sistem, navodila za zaustavitev sistema poiščite v dokumentaciji za ta operacijski sistem.

- 3 Odklopite računalnik in vse priključene naprave iz električnih vtičnic.
- 4 Iz računalnika izključite vse telefonske kable, omrežne kable in druge kable.
- 5 Iz računalnika izključite vse priključene naprave, kot so tipkovnica, miška, monitor in druge naprave.
- 6 Iz računalnika odstranite vse pomnilniške kartice in optične pogone.
- 7 Potem ko izklopite računalnik, pritisnite gumb za vkl./izkl. in ga držite 5 sekund, da vzpostavite delovanje matične plošče.

### <span id="page-7-0"></span>**Varnostni ukrepi**

Uporabite naslednja varnostna navodila, da zaščitite računalnik pred morebitnimi poškodbami in zagotovite svojo lastno varnost.

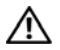

**OPOZORILO: Preden začnete z delom znotraj računalnika, preberite varnostna navodila, ki so priložena računalniku. Za dodatne informacije o varnem delu obiščite stran za skladnost s predpisi na naslovu dell.com/regulatory\_compliance.**

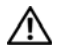

**OPOZORILO: Preden odprete pokrov ali plošče računalnika, odklopite vse vire napajanja. Ko končate z delom v notranjosti računalnika, ponovno namestite vse pokrove, plošče in vijake, preden ga priklopite v vir napajanja.**

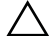

**POZOR: Odpravljanje težav in popravila izvajajte le, kot vam to dovoli ali naroči ekipa za tehnično ppomoč Dell. Škode zaradi servisiranja, ki ga Dell ni pooblastil, garancija ne pokriva. Za dodatne informacije si oglejte varnostna navodila, ki so priložena računalniku ali na spletni strani dell.com/regulatory\_compliance.**

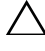

**POZOR: Če želite preprečiti poškodbe računalnika, poskrbite, da je delovna površina ravna in čista.**

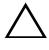

**POZOR: Če želite izklopiti omrežni kabel, najprej odklopite kabel iz računalnika in nato iz omrežne naprave.**

**POZOR: Ko odklopite kabel, ne vlecite kabla samega, temveč priključek na njem ali pritrdilno zanko. Nekateri kabli imajo priključke z zaklopnimi jezički ali krilatimi vijaki, ki jih morate odstraniti, preden odklopite kabel. Pri odklapljanju kablov poskrbite, da bodo poravnani in se zato nožice na priključkih ne bodo zvile. Pri priklapljanju kablov poskrbite, da bodo priključki in vrata pravilno obrnjeni ter poravnani.**

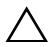

**POZOR: Preden se dotaknete česarkoli znotraj računalnika, se ozemljite tako, da se dotaknete nebarvane kovinske površine, kot je kovina na zadnji strani računalnika. Med delom se občasno dotaknite nepobarvane kovinske površine, da sprostite statično elektriko, ki lahko poškoduje notranje komponente.**

**POZOR: Če želite preprečiti poškodbe komponent in kartic, jih držite za robove ter se ne dotikajte nožic in stikov.**

**POZOR: Pritisnite in izvrzite nameščene kartice iz bralnika pomnilniških kartic.**

### <span id="page-7-1"></span>**Priporočena orodja**

Za postopke, navedene v tem dokumentu, boste verjetno potrebovali naslednja orodja:

- izvijač Phillips,
- plastično pero.

# <span id="page-8-1"></span><span id="page-8-0"></span>**Ko končate z delom znotraj računalnika**

#### **POZOR: Če v notranjosti računalnika pustite neprivite ali raztresene vijake, ti lahko resno poškodujejo računalnik.**

- 1 Ponovno namestite vse vijake in se prepričajte, da v notranjosti računalnika niso ostali odvečni vijaki.
- 2 Preden začnete z delom na računalniku, priključite vse zunanje naprave, kable in druge dele, ki ste jih odstranili.
- 3 Preden začnete z delom na računalniku, priključite vse pomnilniške kartice, diske in vse druge dele, ki ste jih odstranili.
- 4 Računalnik in vse priključene naprave priključite v električne vtičnice.
- 5 Vklopite računalnik.

# <span id="page-9-2"></span><span id="page-9-0"></span>**Odstranjevanje baterije**

**OPOZORILO: Preden pričnete z delom v notranjosti računalnika, preberite varnostne informacije, ki so priložene računalniku, in upoštevajte navodila v poglavju »Pred posegi v rač[unalnik« na strani](#page-6-2) 7. Ko končate z delom v notranjosti računalnika, upoštevajte navodila v poglavju »Ko konč[ate z delom](#page-8-1)  znotraj rač[unalnika« na strani](#page-8-1) 9. Za dodatne informacije o varnem delu obiščite domačo stran za skladnost s predpisi na. dell.com/regulatory\_compliance.**

- <span id="page-9-1"></span>1 Zaprite zaslon in obrnite računalnik.
- 2 Odstranite vijak, s katerim je pokrov baterije pritrjen na ohišje računalnika.
- 3 Odvijte zaskočni vijak, s katerim je pokrov baterije pritrjen na ohišje računalnika.
- 4 Pokrov baterije dvignite iz ohišja računalnika.

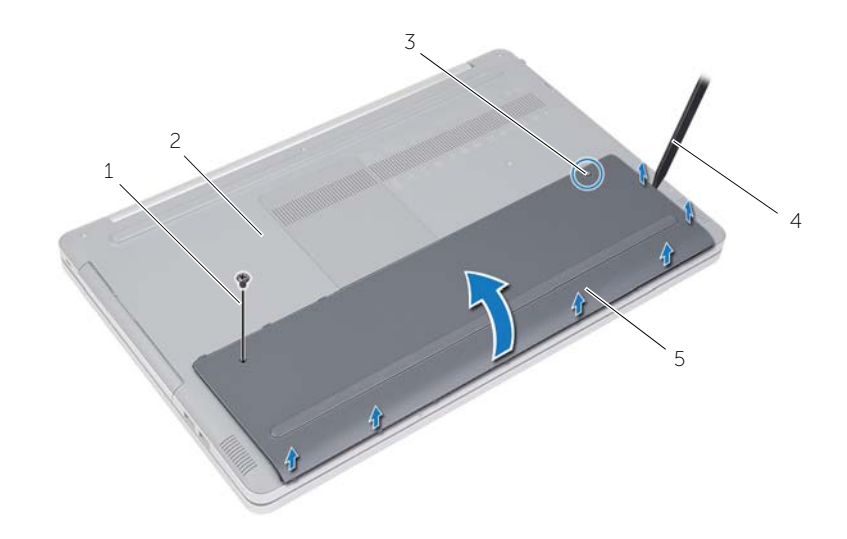

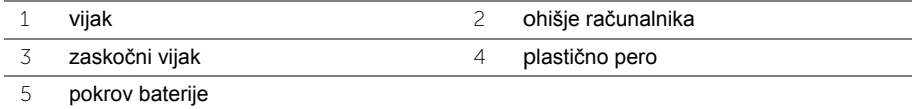

- Odstranite vijaka, s katerima je baterija pritrjena na ohišje računalnika.
- S pomočjo jezička dvignite baterijo iz ohišja računalnika.

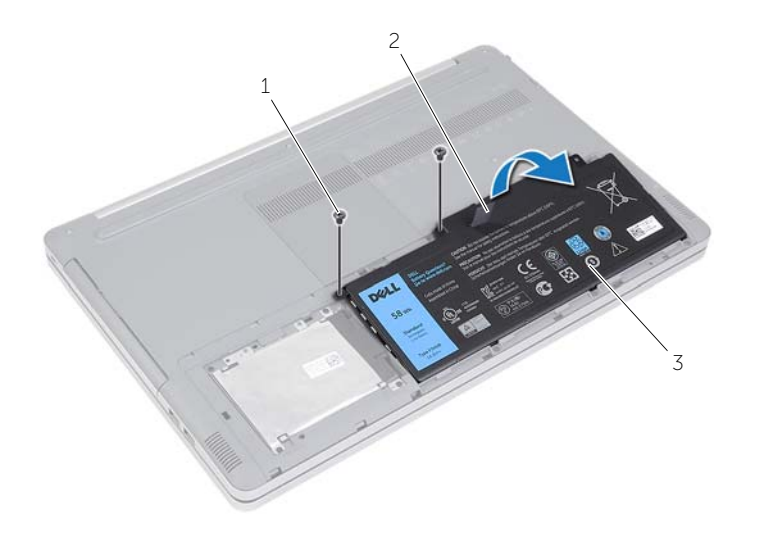

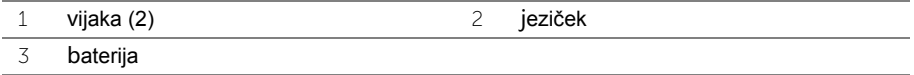

# <span id="page-11-2"></span><span id="page-11-0"></span>**Ponovna namestitev baterije**

**OPOZORILO: Preden začnete z delom znotraj računalnika, preberite varnostne informacije, ki so priložene računalniku, ter sledite korakom, navedenim v razdelku »Pred posegi v rač[unalnik« na strani](#page-6-2) 7. Ko končate z delom v notranjosti računalnika, upoštevajte navodila v poglavju »Ko konč[ate z delom](#page-8-1)  znotraj rač[unalnika« na strani](#page-8-1) 9. Za dodatne informacije o varnem delu obiščite domačo stran za skladnost s predpisi na. dell.com/regulatory\_compliance.**

- <span id="page-11-1"></span>1 Poravnajte luknje za vijake na bateriji z luknjami na ohišju računalnika in postavite baterijo na ohišje računalnika.
- 2 Ponovno namestite vijaka, s katerima je baterija pritrjena na ohišje računalnika.
- 3 Luknje za vijaka na pokrovu za baterije poravnajte z luknjami za vijaka na ohišju računalnika.
- 4 Privijte zaskočni vijak, s katerim je pokrov za baterije pritrjen na ohišje računalnika.
- 5 Ponovno namestite vijak, s katerim je pokrov za baterije pritrjen na ohišje računalnika.

# <span id="page-12-3"></span><span id="page-12-0"></span>**Odstranjevanje pomnilniškega modula**

**OPOZORILO: Preden začnete z delom znotraj računalnika, preberite varnostne informacije, ki so priložene računalniku, ter sledite korakom, navedenim v razdelku »Pred posegi v rač[unalnik« na strani](#page-6-2) 7. Ko končate z delom v notranjosti računalnika, upoštevajte navodila v poglavju »Ko konč[ate z delom](#page-8-1)  znotraj rač[unalnika« na strani](#page-8-1) 9. Za dodatne informacije o varnem delu obiščite domačo stran za skladnost s predpisi na. dell.com/regulatory\_compliance.**

#### <span id="page-12-1"></span>**Pred postopkom**

Odstranite baterijo. Glejte [»Odstranjevanje baterije« na strani](#page-9-2) 10.

### <span id="page-12-2"></span>**Postopek**

1 Ločite pokrov pomnilniškega modula od ohišja računalnika.

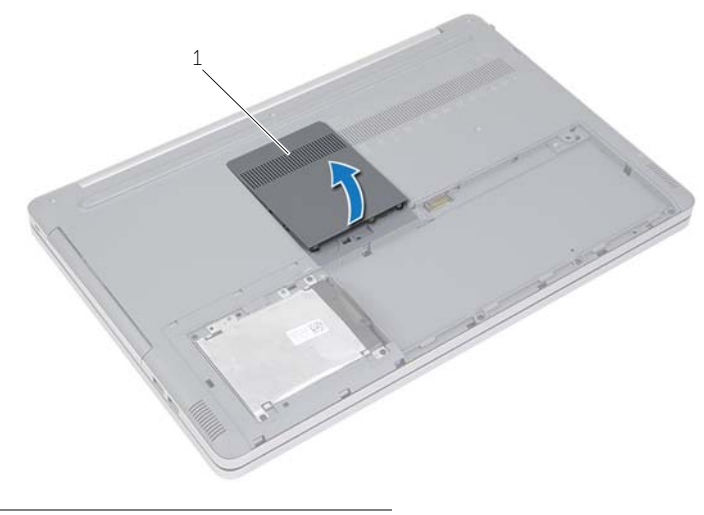

1 pokrov pomnilniškega modula

- Previdno razširite pritrdilni sponki na vsaki strani reže pomnilniškega modula, dokler pomnilniški modul ne izskoči.
- Pomnilniški modul odstranite iz računalnika.

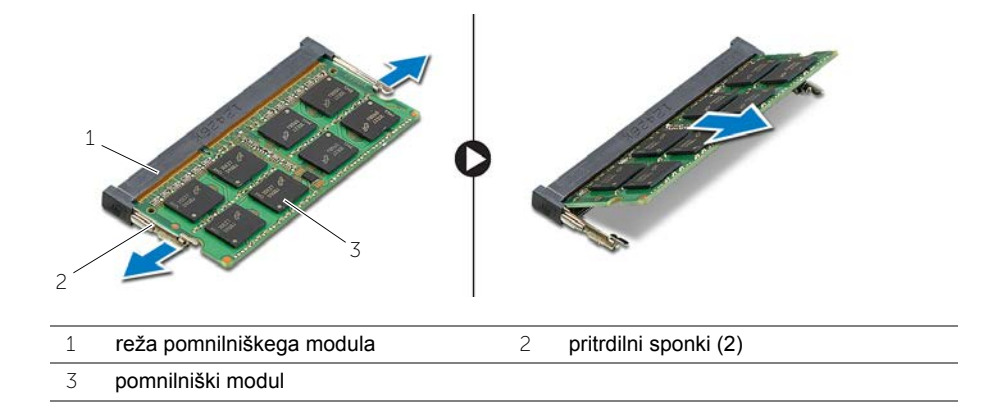

# <span id="page-14-2"></span><span id="page-14-0"></span>**Ponovna namestitev pomnilniških modulov**

**OPOZORILO: Preden začnete z delom znotraj računalnika, preberite varnostne informacije, ki so priložene računalniku, ter sledite korakom, navedenim v razdelku »Pred posegi v rač[unalnik« na strani](#page-6-2) 7. Ko končate z delom v notranjosti računalnika, upoštevajte navodila v poglavju »Ko konč[ate z delom](#page-8-1)  znotraj rač[unalnika« na strani](#page-8-1) 9. Za dodatne informacije o varnem delu obiščite domačo stran za skladnost s predpisi na. dell.com/regulatory\_compliance.**

#### <span id="page-14-1"></span>**Postopek**

- 1 Poravnajte zarezo na pomnilniškem modulu z jezičkom na reži pomnilniškega modula.
- 2 Pomnilniški modul pod kotom potisnite v režo za pomnilniški modul in ga pritisnite navzdol, dokler se ne zaskoči.

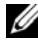

**OPOMBA:** Če ne slišite klika, pomnilniški modul odstranite in ga ponovno namestite.

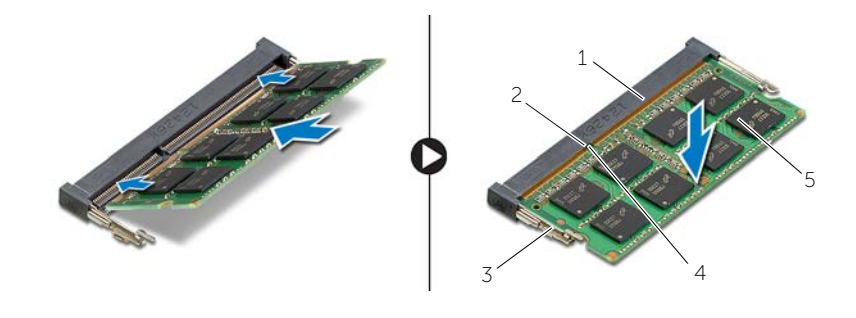

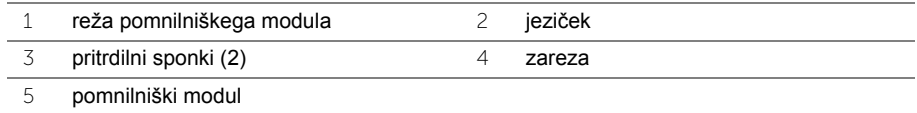

3 Ponovno namestite pokrov pomnilniškega modula.

### **Po postopku**

Ponovno namestite baterijo. Glejte [»Ponovna namestitev baterije« na strani](#page-11-2) 12.

# <span id="page-15-4"></span><span id="page-15-0"></span>**Odstranitev optičnega pogona**

**OPOZORILO: Preden začnete z delom znotraj računalnika, preberite varnostne informacije, ki so priložene računalniku, ter sledite korakom, navedenim v razdelku »Pred posegi v rač[unalnik« na strani](#page-6-2) 7. Ko končate z delom v notranjosti računalnika, upoštevajte navodila v poglavju »Ko konč[ate z delom](#page-8-1)  znotraj rač[unalnika« na strani](#page-8-1) 9. Za dodatne informacije o varnem delu obiščite domačo stran za skladnost s predpisi na. dell.com/regulatory\_compliance.**

#### <span id="page-15-1"></span>**Pred postopkom**

Odstranite baterijo. Glejte [»Odstranjevanje baterije« na strani](#page-9-2) 10.

### <span id="page-15-2"></span>**Postopek**

<span id="page-15-3"></span>1 Ločite pokrov pomnilniškega modula od ohišja računalnika.

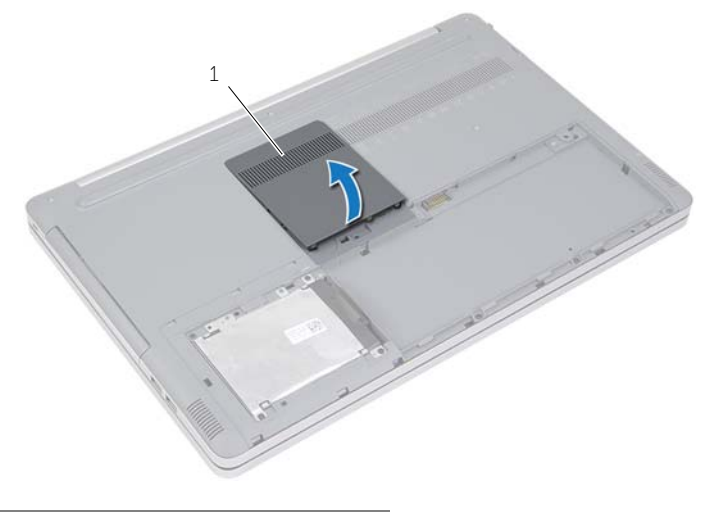

1 pokrov pomnilniškega modula

- Odstranite vijak, s katerim je sklop optičnega pogona pritrjen na ohišje računalnika.
- <span id="page-16-0"></span>S plastičnim peresom povlecite sklop optičnega pogona iz ležišča za optični pogon.

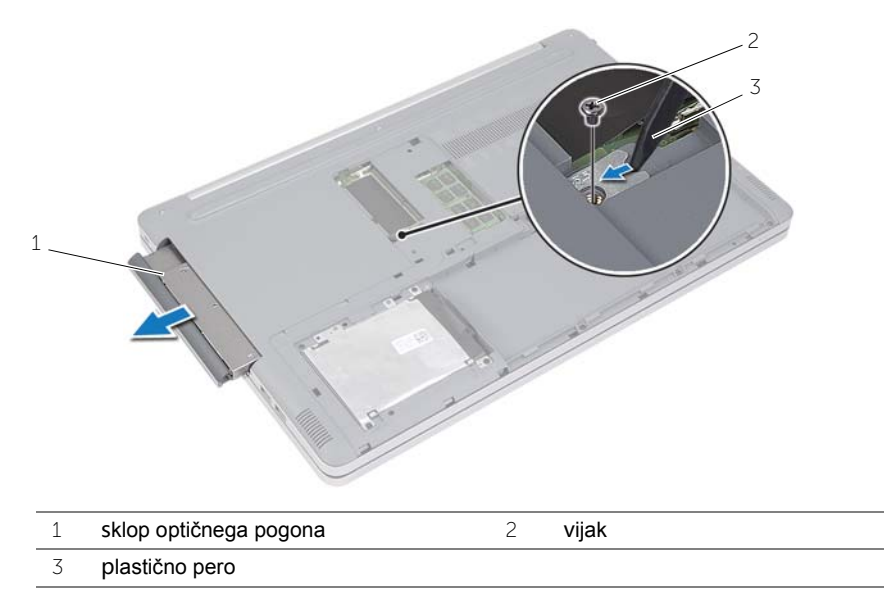

- Odstranite vijak, s katerim je nosilec optičnega pogona pritrjen na optični pogon in nosilec odstranite.
- Nežno povlecite okvir optičnega pogona in ga odstranite iz sklopa optičnega pogona.

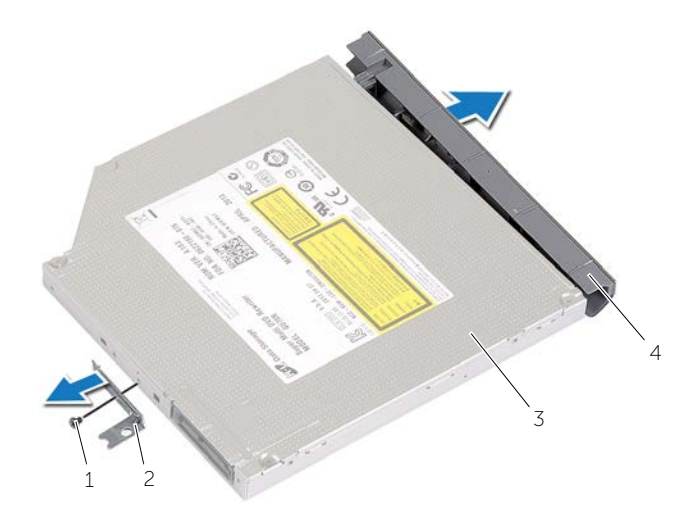

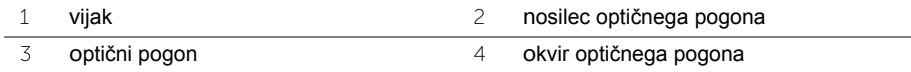

# <span id="page-17-5"></span><span id="page-17-0"></span>**Ponovna namestitev optičnega pogona**

**OPOZORILO: Preden začnete z delom znotraj računalnika, preberite varnostne informacije, ki so priložene računalniku, ter sledite korakom, navedenim v razdelku »Pred posegi v rač[unalnik« na strani](#page-6-2) 7. Ko končate z delom v notranjosti računalnika, upoštevajte navodila v poglavju »Ko konč[ate z delom](#page-8-1)  znotraj rač[unalnika« na strani](#page-8-1) 9. Za dodatne informacije o varnem delu obiščite domačo stran za skladnost s predpisi na. dell.com/regulatory\_compliance.**

#### <span id="page-17-1"></span>**Postopek**

- 1 Okvir optičnega pogona priklopite na optični pogon.
- 2 Poravnajte luknjo za vijak na nosilcu optičnega pogona z luknjo za vijak na optičnem pogonu.
- 3 Ponovno namestite vijak, s katerim je nosilec optičnega pogona pritrjen na optični pogon.
- <span id="page-17-3"></span>4 Sklop optičnega pogona potisnite nazaj v ležišče optičnega pogona.
- <span id="page-17-4"></span>5 Privijte vijak, s katerim je sklop optičnega pogona pritrjen na ohišje računalnika.
- 6 Ponovno namestite pokrov pomnilniškega modula.

### <span id="page-17-2"></span>**Po postopku**

Ponovno namestite baterijo. Glejte [»Ponovna namestitev baterije« na strani](#page-11-2) 12.

# <span id="page-18-5"></span><span id="page-18-0"></span>**Odstranitev trdega diska**

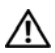

**OPOZORILO: Preden začnete z delom znotraj računalnika, preberite varnostne informacije, ki so priložene računalniku, ter sledite korakom, navedenim v razdelku »Pred posegi v rač[unalnik« na strani](#page-6-2) 7. Ko končate z delom v notranjosti računalnika, upoštevajte navodila v poglavju »Ko konč[ate z delom](#page-8-1)  znotraj rač[unalnika« na strani](#page-8-1) 9. Za dodatne informacije o varnem delu obiščite domačo stran za skladnost s predpisi na. dell.com/regulatory\_compliance.**

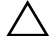

**POZOR: Trdega diska ne odstranjujte, ko je računalnik vključen ali v stanju spanja, saj lahko v nasprotnem primeru izgubite podatke.**

**POZOR: Trdi diski so izredno občutljivi. Kadar delate z njimi, bodite zelo previdni.**

### <span id="page-18-1"></span>**Pred postopkom**

<span id="page-18-2"></span>Odstranite baterijo. Glejte [»Odstranjevanje baterije« na strani](#page-9-2) 10.

- <span id="page-18-3"></span>1 Odstranite vijake, s katerimi je sklop trdega diska pritrjen na osnovno ploščo računalnika.
- <span id="page-18-4"></span>2 S pomočjo jezička dvignite sklop trdega diska.
- 3 Odklopite kabel trdega diska in dvignite sklop trdega diska iz ohišja računalnika.

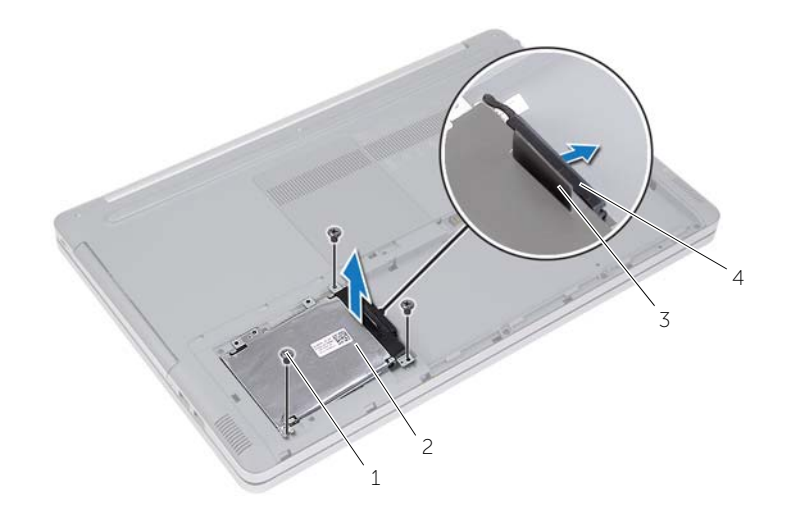

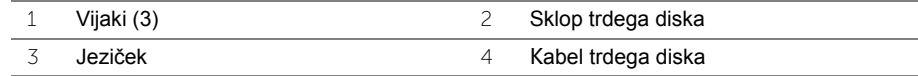

- Odstranite vijake, s katerimi je ohišje trdega diska pritrjeno na trdi disk.
- S pomočjo jezička dvignite ohišje trdega diska s trdega diska.

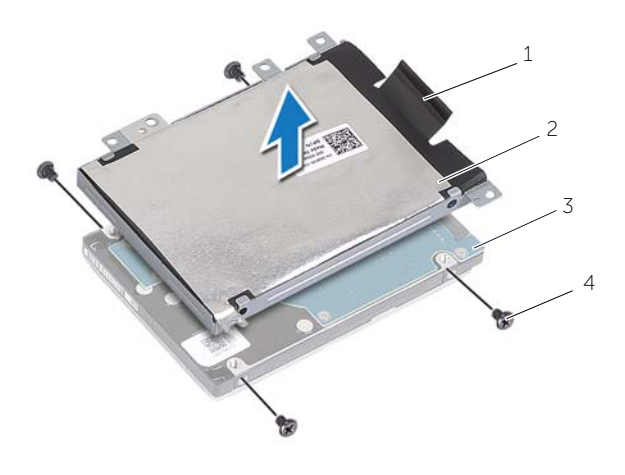

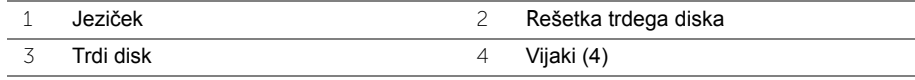

# <span id="page-20-5"></span><span id="page-20-0"></span>**Ponovna namestitev trdega diska**

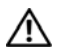

**OPOZORILO: Preden začnete z delom znotraj računalnika, preberite varnostne informacije, ki so priložene računalniku, ter sledite korakom, navedenim v razdelku »Pred posegi v rač[unalnik« na strani](#page-6-2) 7. Ko končate z delom v notranjosti računalnika, upoštevajte navodila v poglavju »Ko konč[ate z delom](#page-8-1)  znotraj rač[unalnika« na strani](#page-8-1) 9. Za dodatne informacije o varnem delu obiščite domačo stran za skladnost s predpisi na. dell.com/regulatory\_compliance.**

**POZOR: Trdi diski so izredno občutljivi. Kadar delate z njimi, bodite zelo previdni.**

#### <span id="page-20-1"></span>**Postopek**

- 1 Poravnajte luknje za vijake na ohišju trdega diska z luknjami za vijake na trdem disku.
- 2 Ponovno namestite vijake, s katerimi je ohišje trdega diska pritrjeno na trdi disk.
- <span id="page-20-3"></span>3 Priključite kabel vmesnika trdega diska na sklop trdega diska.
- 4 Namestite sklop trdega diska na ohišje računalnika in ga povlecite, da se zaskoči na svoje mesto.
- <span id="page-20-4"></span>5 Ponovno namestite vijake, s katerimi je sklop trdega diska pritrjen na osnovno ploščo računalnika.

#### <span id="page-20-2"></span>**Zahteve po namestitvi**

Ponovno namestite baterijo. Glejte [»Ponovna namestitev baterije« na strani](#page-11-2) 12.

# <span id="page-21-3"></span><span id="page-21-0"></span>**Odstranjevanje tipkovnice**

**OPOZORILO: Preden začnete z delom znotraj računalnika, preberite varnostne informacije, ki so priložene računalniku, ter sledite korakom, navedenim v razdelku »Pred posegi v rač[unalnik« na strani](#page-6-2) 7. Ko končate z delom v notranjosti računalnika, upoštevajte navodila v poglavju »Ko konč[ate z delom](#page-8-1)  znotraj rač[unalnika« na strani](#page-8-1) 9. Za dodatne informacije o varnem delu obiščite domačo stran za skladnost s predpisi na. dell.com/regulatory\_compliance.**

#### <span id="page-21-1"></span>**Pred postopkom**

Odstranite baterijo. Glejte [»Odstranjevanje baterije« na strani](#page-9-2) 10.

### <span id="page-21-2"></span>**Postopek**

1 Odstranite vijak, s katerim je tipkovnica pritrjena na ohišje računalnika.

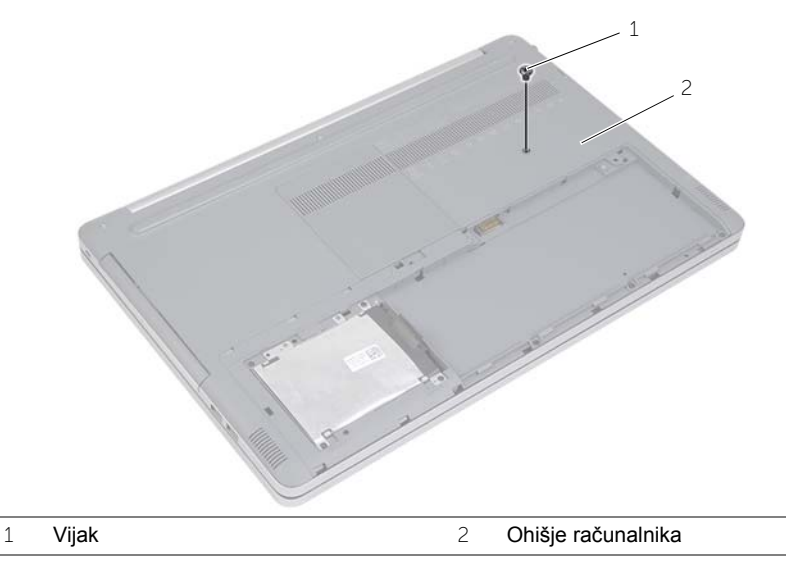

2 Obrnite računalnik.

S plastičnim peresom počasi sprostite tipkovnico iz jezičkov na sklopu naslona za dlani.

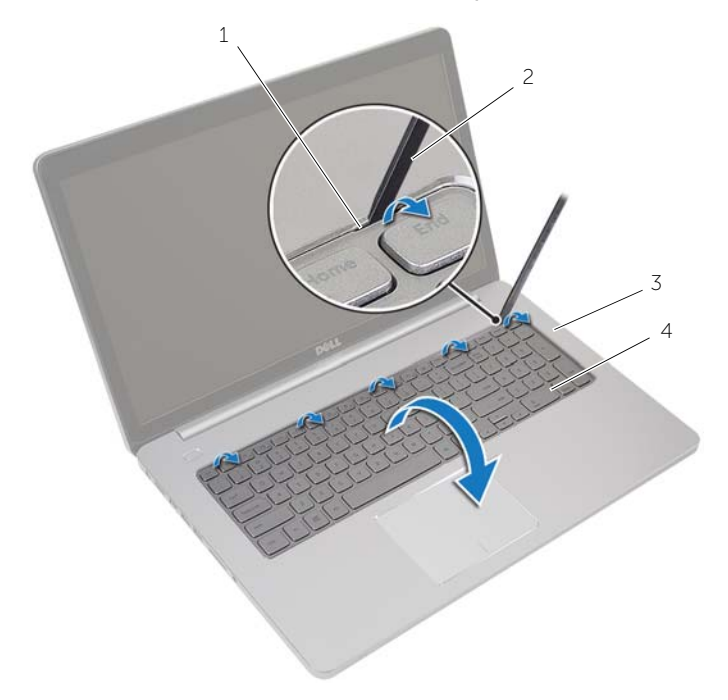

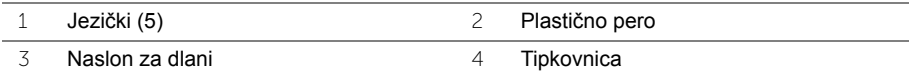

- Previdno obrnite tipkovnico in jo postavite na naslona za dlani.
- Dvignite zapah in izključite kabel tipkovnice iz matične plošče.
- Dvignite zapah in izključite kabel za osvetlitev tipkovnice iz matične plošče.
- Tipkovnico dvignite z naslona za dlani.

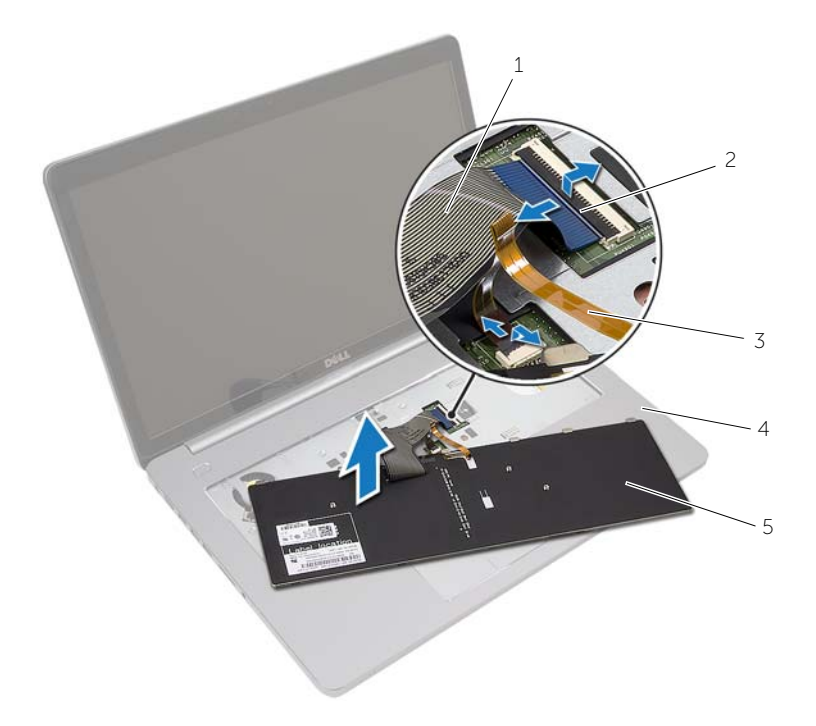

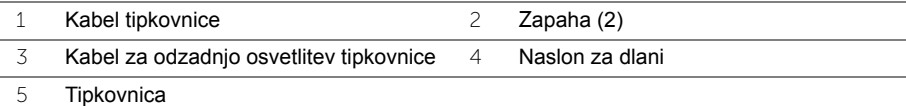

# <span id="page-24-3"></span><span id="page-24-0"></span>**Ponovna namestitev tipkovnice**

**OPOZORILO: Preden začnete z delom znotraj računalnika, preberite varnostne informacije, ki so priložene računalniku, ter sledite korakom, navedenim v razdelku »Pred posegi v rač[unalnik« na strani](#page-6-2) 7. Ko končate z delom v notranjosti računalnika, upoštevajte navodila v poglavju »Ko konč[ate z delom](#page-8-1)  znotraj rač[unalnika« na strani](#page-8-1) 9. Za dodatne informacije o varnem delu obiščite domačo stran za skladnost s predpisi na. dell.com/regulatory\_compliance.**

### <span id="page-24-1"></span>**Postopek**

- 1 Kabel za osvetlitev tipkovnice potisnite v režo za kabel za osvetlitev tipkovnice in pritisnite na zatič, da pritrdite kabel.
- 2 Potisnite kabel tipkovnice v režo za kabel tipkovnice in pritisnite na zatič za pritrditev kabla.
- 3 Jezičke na spodnji strani tipkovnice potisnite na sklop naslona za dlani in tipkovnico zaskočite v sklop naslona za dlani.
- 4 Ponovno namestite vijake, s katerimi je tipkovnica pritrjena na ohišje računalnika.
- 5 Obrnite računalnik in ponovno namestite vijaka, s katerima je tipkovnica pritrjena na ohišje računalnika.

### <span id="page-24-2"></span>**Po postopku**

Ponovno namestite baterijo. Glejte [»Ponovna namestitev baterije« na strani](#page-11-2) 12.

# <span id="page-25-2"></span><span id="page-25-0"></span>**Odstranitev pokrova osnovne plošče**

**OPOZORILO: Preden začnete z delom znotraj računalnika, preberite varnostne informacije, ki so priložene računalniku, ter sledite korakom, navedenim v razdelku »Pred posegi v rač[unalnik« na strani](#page-6-2) 7. Ko končate z delom v notranjosti računalnika, upoštevajte navodila v poglavju »Ko konč[ate z delom](#page-8-1)  znotraj rač[unalnika« na strani](#page-8-1) 9. Za dodatne informacije o varnem delu obiščite domačo stran za skladnost s predpisi na. dell.com/regulatory\_compliance.**

#### <span id="page-25-1"></span>**Pred postopkom**

- 1 Odstranite baterijo. Glejte [»Odstranjevanje baterije« na strani](#page-9-2) 10.
- 2 Upoštevajte navodila od [korak 1](#page-15-3) do [korak 3](#page-16-0) v poglavju [»Odstranitev opti](#page-15-4)čnega [pogona« na strani](#page-15-4) 16.
- 3 Upoštevajte navodila od [korak 1](#page-18-3) do [korak 3](#page-18-4) v poglavju [»Odstranitev trdega diska« na](#page-18-5)  [strani](#page-18-5) 19.
- 4 Odstranite tipkovnico. Glejte [»Odstranjevanje tipkovnice« na strani](#page-21-3) 22.

### <span id="page-26-0"></span>**Postopek**

Odstranite vijake, s katerimi je pokrov osnovne plošče pritrjen na ohišje računalnika.

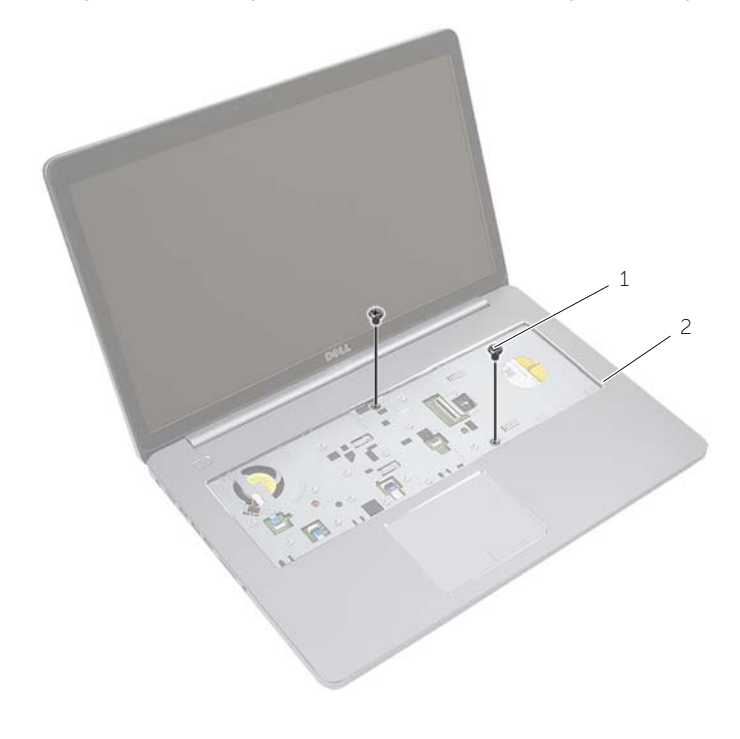

Vijaka (2)

Zaprite zaslon in obrnite računalnik.

Odstranite vijake, s katerimi je pokrov osnovne plošče pritrjen na ohišje računalnika.

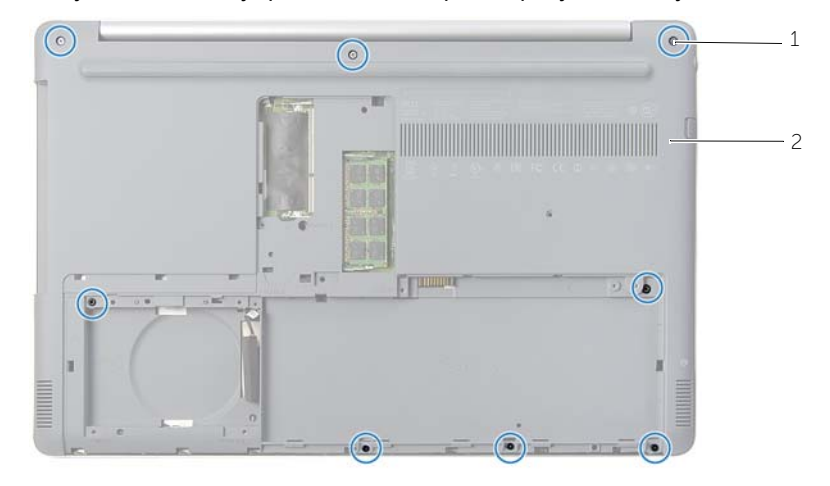

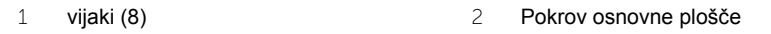

Dvignite pokrov ohišja z ohišja računalnika.

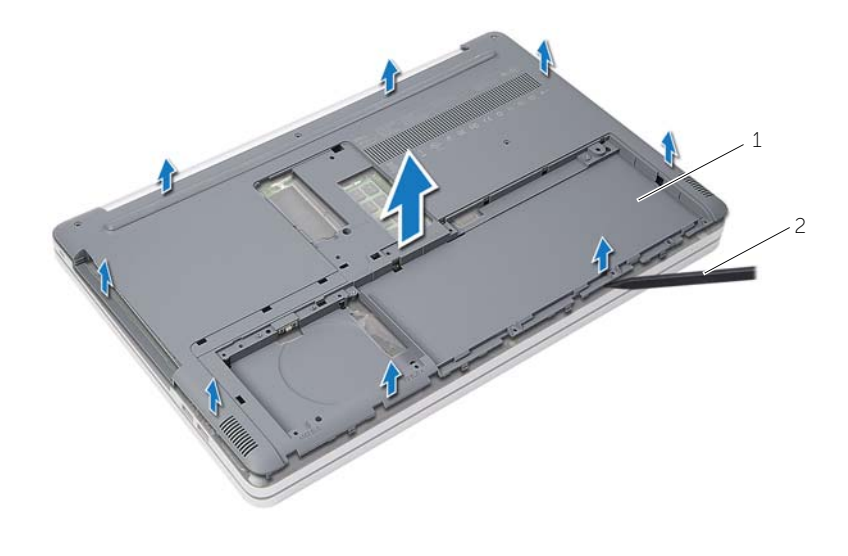

Pokrov osnovne plošče 2 Plastično pero

# <span id="page-28-3"></span><span id="page-28-0"></span>**Ponovna namestitev pokrova osnovne plošče**

**OPOZORILO: Preden začnete z delom znotraj računalnika, preberite varnostne informacije, ki so priložene računalniku, ter sledite korakom, navedenim v razdelku »Pred posegi v rač[unalnik« na strani](#page-6-2) 7. Ko končate z delom v notranjosti računalnika, upoštevajte navodila v poglavju »Ko konč[ate z delom](#page-8-1)  znotraj rač[unalnika« na strani](#page-8-1) 9. Za dodatne informacije o varnem delu obiščite domačo stran za skladnost s predpisi na. dell.com/regulatory\_compliance.**

#### <span id="page-28-1"></span>**Postopek**

- 1 Namestite pokrov osnovne plošče na ohišje računalnika in ga pritrdite na mesto.
- 2 Namestite vijake, s katerimi je pokrov osnovne plošče pritrjen na ohišje računalnika.
- 3 Obrnite računalnik in znova namestite vijake, s katerimi je pokrov osnovne plošče pritrjen na ohišje računalnika.

### <span id="page-28-2"></span>**Po postopku**

- 1 Ponovno namestite tipkovnico. Glejte[»Ponovna namestitev tipkovnice« na strani](#page-24-3) 25.
- 2 Upoštevajte navodila od [korak 3](#page-20-3) do [korak 5](#page-20-4) v poglavju [»Ponovna namestitev trdega](#page-20-5)  [diska« na strani](#page-20-5) 21.
- 3 Upoštevajte navodila od [korak 4](#page-17-3) do [korak 6](#page-17-4) v poglavju [»Ponovna namestitev](#page-17-5)  optič[nega pogona« na strani](#page-17-5) 18.
- 4 Ponovno namestite sklop optičnega pogona. Glejte [»Ponovna namestitev opti](#page-17-5)čnega [pogona« na strani](#page-17-5) 18.
- 5 Ponovno namestite baterijo. Glejte [»Ponovna namestitev baterije« na strani](#page-11-2) 12.

# <span id="page-29-0"></span>**Odstranjevanje gumbne baterije**

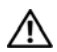

**OPOZORILO: Preden začnete z delom znotraj računalnika, preberite varnostne informacije, ki so priložene računalniku, ter sledite korakom, navedenim v razdelku »Pred posegi v rač[unalnik« na strani](#page-6-2) 7. Ko končate z delom v notranjosti računalnika, upoštevajte navodila v poglavju »Ko konč[ate z delom](#page-8-1)  znotraj rač[unalnika« na strani](#page-8-1) 9. Za dodatne informacije o varnem delu obiščite domačo stran za skladnost s predpisi na. dell.com/regulatory\_compliance.**

**POZOR: Ko odstranite gumbno baterijo, se vse nastavitve BIOS-a ponastavijo na privzete. Priporočamo, da si zabeležite nastavitve BIOS, preden odstranite gumbno baterijo.**

#### <span id="page-29-1"></span>**Pred postopkom**

- 1 Odstranite baterijo. Glejte [»Odstranjevanje baterije« na strani](#page-9-2) 10.
- 2 Upoštevajte navodila od [korak 1](#page-15-3) do [korak 3](#page-16-0) v poglavju [»Odstranitev opti](#page-15-4)čnega [pogona« na strani](#page-15-4) 16.
- 3 Upoštevajte navodila od [korak 1](#page-18-3) do [korak 3](#page-18-4) v poglavju [»Odstranitev trdega diska« na](#page-18-5)  [strani](#page-18-5) 19.
- 4 Odstranite tipkovnico. Glejte [»Odstranjevanje tipkovnice« na strani](#page-21-3) 22.
- 5 Odstranite pokrov ohišja. Glejte [»Odstranitev pokrova osnovne ploš](#page-25-2)če« na strani 26.

### <span id="page-29-2"></span>**Postopek**

S plastičnim peresom gumbno baterijo nežno potisnite iz reže na matični plošči.

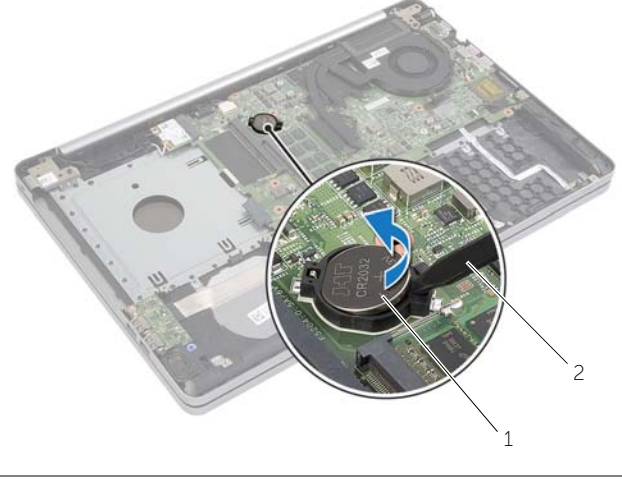

1 Gumbna baterija 2 Plastično pero

# <span id="page-30-0"></span>**Ponovna namestitev gumbne baterije**

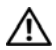

**OPOZORILO: Preden začnete z delom znotraj računalnika, preberite varnostne informacije, ki so priložene računalniku, ter sledite korakom, navedenim v razdelku »Pred posegi v rač[unalnik« na strani](#page-6-2) 7. Ko končate z delom v notranjosti računalnika, upoštevajte navodila v poglavju »Ko konč[ate z delom](#page-8-1)  znotraj rač[unalnika« na strani](#page-8-1) 9. Za dodatne informacije o varnem delu obiščite domačo stran za skladnost s predpisi na. dell.com/regulatory\_compliance.**

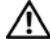

**OPOZORILO: Če baterija ni pravilno nameščena, lahko eksplodira. Baterijo zamenjajte samo z istim ali enakovrednim tipom. Izrabljene baterije odvrzite v skladu z navodili proizvajalca.**

#### <span id="page-30-1"></span>**Postopek**

S pozitivno stranjo navzgor potisnite gumbno baterijo v ležišče na matični plošči.

### <span id="page-30-2"></span>**Po postopku**

- 1 Ponovno namestite pokrov ohišja. [»Ponovna namestitev pokrova osnovne ploš](#page-28-3)če« na [strani](#page-28-3) 29.
- 2 Ponovno namestite tipkovnico. Glejte [»Ponovna namestitev tipkovnice« na strani](#page-24-3) 25.
- 3 Upoštevajte navodila od [korak 3](#page-20-3) do [korak 5](#page-20-4) v poglavju [»Ponovna namestitev trdega](#page-20-5)  [diska« na strani](#page-20-5) 21.
- 4 Upoštevajte navodila od [korak 4](#page-17-3) do [korak 6](#page-17-4) v poglavju [»Ponovna namestitev](#page-17-5)  optič[nega pogona« na strani](#page-17-5) 18.
- 5 Ponovno namestite baterijo. Glejte [»Ponovna namestitev baterije« na strani](#page-11-2) 12.

# <span id="page-31-3"></span><span id="page-31-0"></span>**Odstranjevanje brezžične kartice**

**OPOZORILO: Preden začnete z delom znotraj računalnika, preberite varnostne informacije, ki so priložene računalniku, ter sledite korakom, navedenim v razdelku »Pred posegi v rač[unalnik« na strani](#page-6-2) 7. Ko končate z delom v notranjosti računalnika, upoštevajte navodila v poglavju »Ko konč[ate z delom](#page-8-1)  znotraj rač[unalnika« na strani](#page-8-1) 9. Za dodatne informacije o varnem delu obiščite domačo stran za skladnost s predpisi na. dell.com/regulatory\_compliance.**

#### <span id="page-31-1"></span>**Pred postopkom**

- 1 Odstranite baterijo. Glejte [»Odstranjevanje baterije« na strani](#page-9-2) 10.
- 2 Upoštevajte navodila od [korak 1](#page-15-3) do [korak 3](#page-16-0) v poglavju [»Odstranitev opti](#page-15-4)čnega [pogona« na strani](#page-15-4) 16.
- 3 Upoštevajte navodila od [korak 1](#page-18-3) do [korak 3](#page-18-4) v poglavju [»Odstranitev trdega diska« na](#page-18-5)  [strani](#page-18-5) 19.
- 4 Odstranite tipkovnico. Glejte [»Odstranjevanje tipkovnice« na strani](#page-21-3) 22.
- <span id="page-31-2"></span>5 Odstranite pokrov ohišja. Glejte [»Odstranitev pokrova osnovne ploš](#page-25-2)če« na strani 26.

- 1 Odklopite antenski kabel iz brezžične kartice Mini-Card.
- 2 Potisnite jeziček, da sprostite brezžično kartico.

Potisnite in odstranite brezžično kartico iz priključka za Mini-Card.

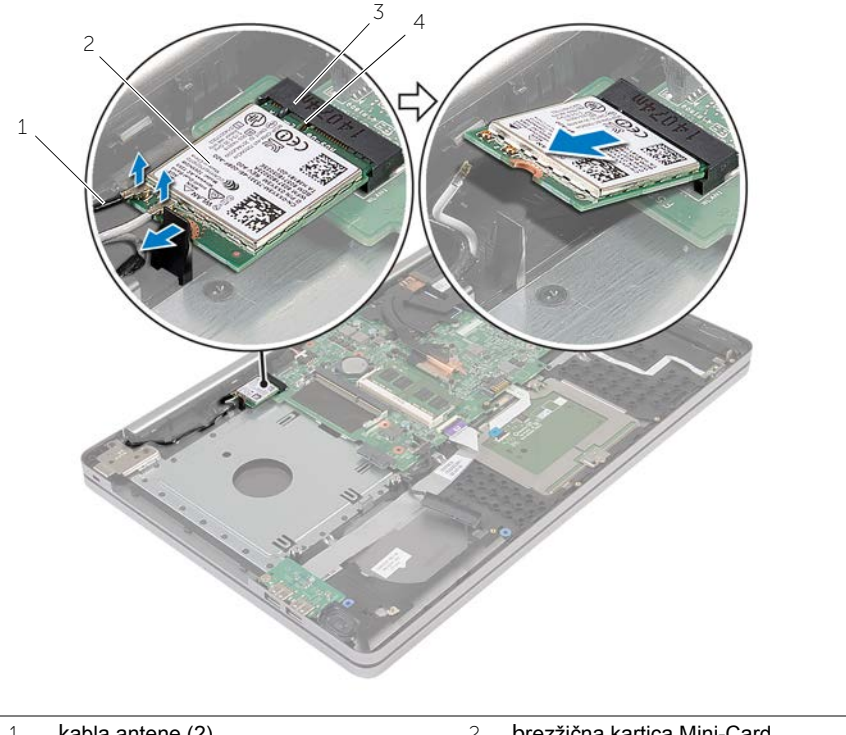

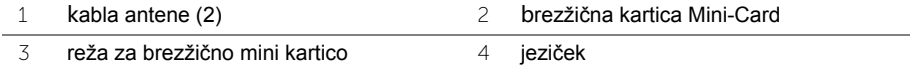

# <span id="page-33-3"></span><span id="page-33-0"></span>**Ponovna namestitev brezžične kartice**

**OPOZORILO: Preden začnete z delom znotraj računalnika, preberite varnostne informacije, ki so priložene računalniku, ter sledite korakom, navedenim v razdelku »Pred posegi v rač[unalnik« na strani](#page-6-2) 7. Ko končate z delom v notranjosti računalnika, upoštevajte navodila v poglavju »Ko konč[ate z delom](#page-8-1)  znotraj rač[unalnika« na strani](#page-8-1) 9. Za dodatne informacije o varnem delu obiščite domačo stran za skladnost s predpisi na. dell.com/regulatory\_compliance.**

### <span id="page-33-1"></span>**Postopek**

**POZOR: Prepričajte se, da pod brezžično kartico Mini-Card ni kablov in tako preprečite poškodbe te kartice.**

- 1 Zarezo na brezžični kartici poravnajte z jezičkom na priključku mini kartice.
- 2 Brezžično kartico pod kotom vstavite v režo za mini kartico.
- 3 Potisnite drugi konec brezžične kartice dol, da se zaskoči v reži.
- 4 Antenske kable priključite na brezžično kartico.

Spodnja tabela prikazuje barvne sheme antenskih kablov za brezžično kartico, ki jo podpira vaš računalnik.

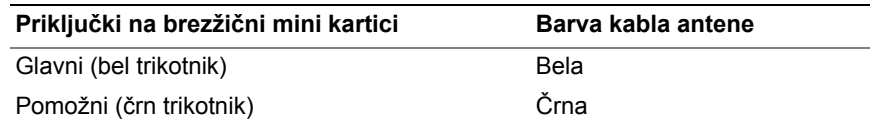

### <span id="page-33-2"></span>**Po postopku**

- 1 Ponovno namestite pokrov osnovne plošče. Glejte [»Ponovna namestitev pokrova](#page-28-3)  [osnovne ploš](#page-28-3)če« na strani 29.
- 2 Ponovno namestite tipkovnico. Glejte [»Ponovna namestitev tipkovnice« na strani](#page-24-3) 25.
- 3 Upoštevajte navodila od [korak 3](#page-20-3) do [korak 5](#page-20-4) v poglavju [»Ponovna namestitev trdega](#page-20-5)  [diska« na strani](#page-20-5) 21.
- 4 Upoštevajte navodila od [korak 4](#page-17-3) do [korak 6](#page-17-4) v poglavju [»Ponovna namestitev](#page-17-5)  optič[nega pogona« na strani](#page-17-5) 18.
- 5 Ponovno namestite baterijo. Glejte [»Ponovna namestitev baterije« na strani](#page-11-2) 12.

# <span id="page-34-3"></span><span id="page-34-0"></span>**Odstranjevanje sklopa za hlajenje**

**OPOZORILO: Preden začnete z delom znotraj računalnika, preberite varnostne informacije, ki so priložene računalniku, ter sledite korakom, navedenim v razdelku »Pred posegi v rač[unalnik« na strani](#page-6-2) 7. Ko končate z delom v notranjosti računalnika, upoštevajte navodila v poglavju »Ko konč[ate z delom](#page-8-1)  znotraj rač[unalnika« na strani](#page-8-1) 9. Za dodatne informacije o varnem delu obiščite domačo stran za skladnost s predpisi na. dell.com/regulatory\_compliance.**

#### <span id="page-34-1"></span>**Pred postopkom**

- 1 Odstranite baterijo. Glejte [»Odstranjevanje baterije« na strani](#page-9-2) 10.
- 2 Upoštevajte navodila od [korak 1](#page-15-3) do [korak 3](#page-16-0) v poglavju [»Odstranitev opti](#page-15-4)čnega [pogona« na strani](#page-15-4) 16.
- 3 Upoštevajte navodila od [korak 1](#page-18-3) do [korak 3](#page-18-4) v poglavju [»Odstranitev trdega diska« na](#page-18-5)  [strani](#page-18-5) 19.
- 4 Odstranite tipkovnico. Glejte [»Odstranjevanje tipkovnice« na strani](#page-21-3) 22.
- <span id="page-34-2"></span>5 Odstranite pokrov ohišja. Glejte [»Odstranitev pokrova osnovne ploš](#page-25-2)če« na strani 26.

- 1 Z jezičkom odklopite kabel zaslona z matične plošče.
- 2 Zabeležite si napeljavo kablov in odstranite kabel zaslona iz vodil na ventilatorju.

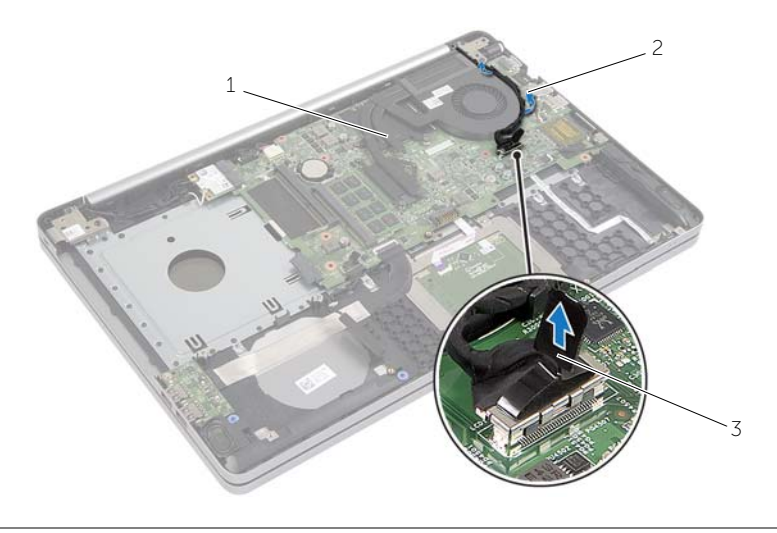

- 1 Kabel zaslona 2 Vodilo za napeljavo
- 3 Jeziček
- Kabel ventilatorja odklopite z matične plošče.
- V zaporedju (označenem na sklopu za hlajenje) odvijte zaskočne vijake, s katerimi je sklop za hlajenje pritrjen na sistemsko ploščo.
- Dvignite sklop za hlajenje z matične plošče.

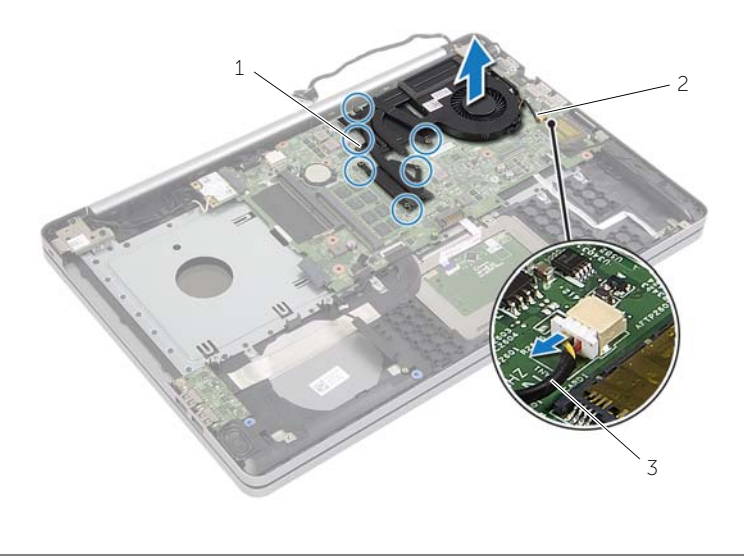

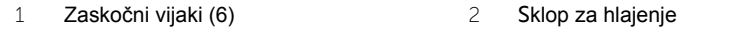

Kabel ventilatorja

# <span id="page-36-3"></span><span id="page-36-0"></span>**Ponovna namestitev sklopa za hlajenje**

**OPOZORILO: Preden začnete z delom znotraj računalnika, preberite varnostne informacije, ki so priložene računalniku, ter sledite korakom, navedenim v razdelku »Pred posegi v rač[unalnik« na strani](#page-6-2) 7. Ko končate z delom v notranjosti računalnika, upoštevajte navodila v poglavju »Ko konč[ate z delom](#page-8-1)  znotraj rač[unalnika« na strani](#page-8-1) 9. Za dodatne informacije o varnem delu obiščite domačo stran za skladnost s predpisi na. dell.com/regulatory\_compliance.**

#### <span id="page-36-1"></span>**Postopek**

- 1 Luknje za vijake na sklopu za hlajenje poravnajte z luknjami za vijake na sistemski plošči.
- 2 V zaporedju (označenem na sklopu za hlajenje) privijte zaskočne vijake, s katerimi je sklop za hlajenje pritrjen na sistemsko ploščo.
- 3 Priključite kabel ventilatorja na matično ploščo.
- 4 Priklopite kabel zaslona v matično ploščo.
- 5 Kabel zaslona speljite skozi vodilo na ventilatorju.

### <span id="page-36-2"></span>**Po postopku**

- 1 Ponovno namestite pokrov osnovne plošče. Glejte [»Ponovna namestitev pokrova](#page-28-3)  [osnovne ploš](#page-28-3)če« na strani 29.
- 2 Ponovno namestite tipkovnico. Glejte [»Ponovna namestitev tipkovnice« na strani](#page-24-3) 25.
- 3 Upoštevajte navodila od [korak 3](#page-20-3) do [korak 5](#page-20-4) v poglavju [»Ponovna namestitev trdega](#page-20-5)  [diska« na strani](#page-20-5) 21.
- 4 Upoštevajte navodila od [korak 4](#page-17-3) do [korak 6](#page-17-4) v poglavju [»Ponovna namestitev](#page-17-5)  optič[nega pogona« na strani](#page-17-5) 18.
- 5 Ponovno namestite baterijo. Glejte [»Ponovna namestitev baterije« na strani](#page-11-2) 12.

# <span id="page-37-3"></span><span id="page-37-0"></span>**Odstranjevanje plošče USB**

**OPOZORILO: Preden pričnete z delom v notranjosti računalnika, preberite varnostne informacije, ki so priložene računalniku, in upoštevajte navodila v poglavju »Pred posegi v rač[unalnik« na strani](#page-6-2) 7. Ko končate z delom v notranjosti računalnika, upoštevajte navodila v poglavju »Ko konč[ate z delom](#page-8-1)  znotraj rač[unalnika« na strani](#page-8-1) 9. Za dodatne informacije o varnem delu obiščite domačo stran za skladnost s predpisi na. dell.com/regulatory\_compliance.**

#### <span id="page-37-1"></span>**Pred postopkom**

- 1 Odstranite baterijo. Glejte [»Odstranjevanje baterije« na strani](#page-9-2) 10.
- 2 Upoštevajte navodila od [korak 1](#page-15-3) do [korak 3](#page-16-0) v poglavju [»Odstranitev opti](#page-15-4)čnega [pogona« na strani](#page-15-4) 16.
- 3 Upoštevajte navodila od [korak 1](#page-18-3) do [korak 3](#page-18-4) v poglavju [»Odstranitev trdega diska« na](#page-18-5)  [strani](#page-18-5) 19.
- 4 Odstranite tipkovnico. Glejte [»Odstranjevanje tipkovnice« na strani](#page-21-3) 22.
- <span id="page-37-2"></span>5 Odstranite pokrov ohišja. Glejte [»Odstranitev pokrova osnovne ploš](#page-25-2)če« na strani 26.

- 1 Odstranite vijak, s katerim je plošča USB pritrjena na ohišje računalnika.
- 2 Obrnite ploščo USB.
- Dvignite zapah priključka in odklopite kabel plošče USB s plošče USB.
- Dvignite ploščo USB z ohišja računalnika.

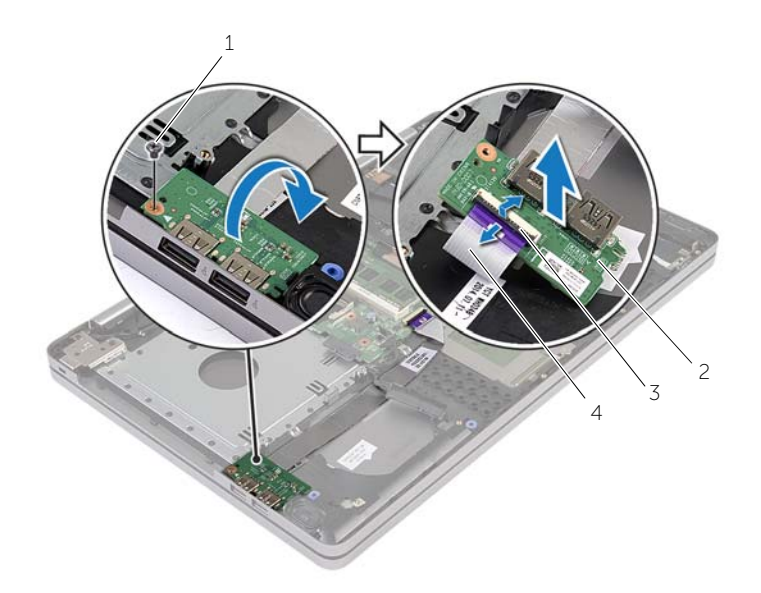

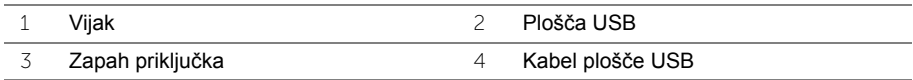

# <span id="page-39-3"></span><span id="page-39-0"></span>**Vnovična namestitev plošče USB**

**OPOZORILO: Preden začnete z delom znotraj računalnika, preberite varnostne informacije, ki so priložene računalniku, ter sledite korakom, navedenim v razdelku »Pred posegi v rač[unalnik« na strani](#page-6-2) 7. Ko končate z delom v notranjosti računalnika, upoštevajte navodila v poglavju »Ko konč[ate z delom](#page-8-1)  znotraj rač[unalnika« na strani](#page-8-1) 9. Za dodatne informacije o varnem delu obiščite domačo stran za skladnost s predpisi na. dell.com/regulatory\_compliance.**

### <span id="page-39-1"></span>**Postopek**

- 1 Kabel plošče USB priključite na ploščo USB, nato pa pritisnite zapah navzdol, da pritrdite kabel.
- 2 Z vodili za poravnavo na ohišju računalnika pravilno postavite ploščo USB.
- 3 Ponovno namestite vijak, s katerim je pritrjena plošča USB na osnovo računalnika.

### <span id="page-39-2"></span>**Po postopku**

- 1 Ponovno namestite pokrov osnovne plošče. Glejte [»Ponovna namestitev pokrova](#page-28-3)  [osnovne ploš](#page-28-3)če« na strani 29.
- 2 Ponovno namestite tipkovnico. Glejte [»Ponovna namestitev tipkovnice« na strani](#page-24-3) 25.
- 3 Upoštevajte navodila od [korak 3](#page-20-3) do [korak 5](#page-20-4) v poglavju [»Ponovna namestitev trdega](#page-20-5)  [diska« na strani](#page-20-5) 21.
- 4 Upoštevajte navodila od [korak 4](#page-17-3) do [korak 6](#page-17-4) v poglavju [»Ponovna namestitev](#page-17-5)  optič[nega pogona« na strani](#page-17-5) 18.
- 5 Ponovno namestite baterijo. Glejte [»Ponovna namestitev baterije« na strani](#page-11-2) 12.

# <span id="page-40-3"></span><span id="page-40-0"></span>**Odstranjevanje zvočnikov**

**OPOZORILO: Preden pričnete z delom v notranjosti računalnika, preberite varnostne informacije, ki so priložene računalniku, in upoštevajte navodila v poglavju »Pred posegi v rač[unalnik« na strani](#page-6-2) 7. Ko končate z delom v notranjosti računalnika, upoštevajte navodila v poglavju »Ko konč[ate z delom](#page-8-1)  znotraj rač[unalnika« na strani](#page-8-1) 9. Za dodatne informacije o varnem delu obiščite domačo stran za skladnost s predpisi na. dell.com/regulatory\_compliance.**

#### <span id="page-40-1"></span>**Pred postopkom**

- 1 Odstranite baterijo. Glejte [»Odstranjevanje baterije« na strani](#page-9-2) 10.
- 2 Upoštevajte navodila od [korak 1](#page-15-3) do [korak 3](#page-16-0) v poglavju [»Odstranitev opti](#page-15-4)čnega [pogona« na strani](#page-15-4) 16.
- 3 Upoštevajte navodila od [korak 1](#page-18-3) do [korak 3](#page-18-4) v poglavju [»Odstranitev trdega diska« na](#page-18-5)  [strani](#page-18-5) 19.
- 4 Odstranite pokrov ohišja. Glejte [»Odstranitev pokrova osnovne ploš](#page-25-2)če« na strani 26.
- <span id="page-40-2"></span>5 Odstranite tipkovnico. Glejte [»Odstranjevanje tipkovnice« na strani](#page-21-3) 22.

- 1 S plastičnim peresom sprostite jezičke na desnem zvočniku.
- 2 Zabeležite si kabelsko napeljavo za zvočnike in kable odstranite iz vodil.
- Odklopite kabel zvočnikov s sistemske plošče.
- Odlepite trak, s katerim je kabel zvočnika pritrjen na sistemsko ploščo.
- Odlepite trak, s katerim je zvočnik pritrjen na ohišje računalnika.
- Zvočnike skupaj s kablom dvignite stran od osnove računalnika.

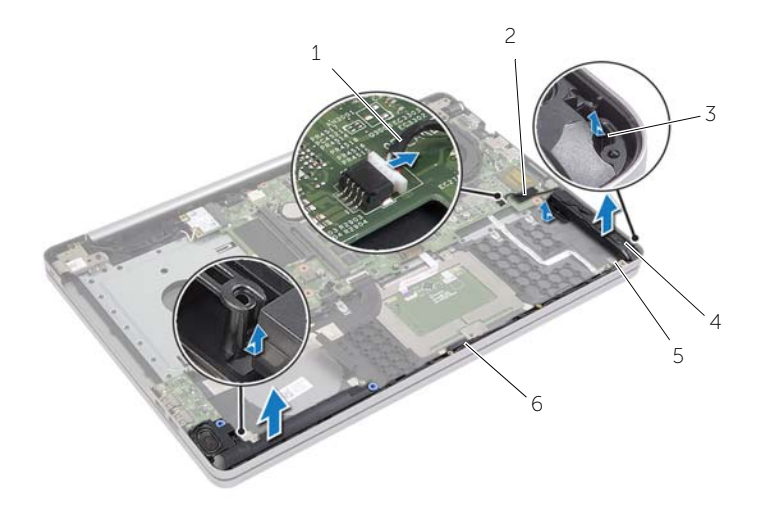

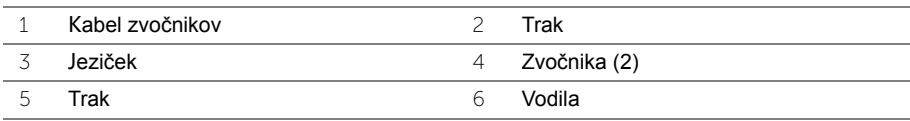

# <span id="page-42-3"></span><span id="page-42-0"></span>**Ponovna namestitev zvočnikov**

**OPOZORILO: Preden začnete z delom znotraj računalnika, preberite varnostne informacije, ki so priložene računalniku, ter sledite korakom, navedenim v razdelku »Pred posegi v rač[unalnik« na strani](#page-6-2) 7. Ko končate z delom v notranjosti računalnika, upoštevajte navodila v poglavju »Ko konč[ate z delom](#page-8-1)  znotraj rač[unalnika« na strani](#page-8-1) 9. Za dodatne informacije o varnem delu obiščite domačo stran za skladnost s predpisi na. dell.com/regulatory\_compliance.**

#### <span id="page-42-1"></span>**Postopek**

- 1 Z vodili za poravnavo na ohišju računalnika pravilno postavite zvočnike.
- 2 Prilepite trak, s katerim je zvočnik pritrjen na ohišje računalnika.
- 3 Kabel zvočnikov napeljite skozi vodila na ohišju računalnika.
- 4 Priklopite kabel zvočnikov na sistemsko ploščo.
- 5 Prilepite trak, s katerim je zvočnik pritrjen na sistemsko ploščo.

#### <span id="page-42-2"></span>**Po postopku**

- 1 Ponovno namestite pokrov osnovne plošče. Glejte [»Ponovna namestitev pokrova](#page-28-3)  [osnovne ploš](#page-28-3)če« na strani 29.
- 2 Ponovno namestite tipkovnico. Glejte [»Ponovna namestitev tipkovnice« na strani](#page-24-3) 25.
- 3 Upoštevajte navodila od [korak 3](#page-20-3) do [korak 5](#page-20-4) v poglavju [»Ponovna namestitev trdega](#page-20-5)  [diska« na strani](#page-20-5) 21.
- 4 Upoštevajte navodila od [korak 4](#page-17-3) do [korak 6](#page-17-4) v poglavju [»Ponovna namestitev](#page-17-5)  optič[nega pogona« na strani](#page-17-5) 18.
- 5 Ponovno namestite baterijo. Glejte [»Ponovna namestitev baterije« na strani](#page-11-2) 12.

# <span id="page-43-2"></span><span id="page-43-0"></span>**Odstranjevanje matične plošče**

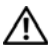

**OPOZORILO: Preden začnete z delom znotraj računalnika, preberite varnostne informacije, ki so priložene računalniku, ter sledite korakom, navedenim v razdelku »Pred posegi v rač[unalnik« na strani](#page-6-2) 7. Ko končate z delom v notranjosti računalnika, upoštevajte navodila v poglavju »Ko konč[ate z delom](#page-8-1)  znotraj rač[unalnika« na strani](#page-8-1) 9. Za dodatne informacije o varnem delu obiščite domačo stran za skladnost s predpisi na. dell.com/regulatory\_compliance.**

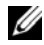

*OPOMBA:* Servisna številka vašega računalnika je shranjena v matični plošči. Servisno številko morate vnesti v nastavitev sistema, potem ko ponovno namestite matično ploščo.

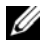

*C* OPOMBA: Preden odklopite kable iz matične plošče, si zapomnite lokacijo priključkov, da jih boste lahko pozneje, ko boste ponovno namestili matično ploščo, lahko spet pravilno priključili.

#### <span id="page-43-1"></span>**Pred postopkom**

- 1 Odstranite baterijo. Glejte [»Odstranjevanje baterije« na strani](#page-9-2) 10.
- 2 Odstranite pomnilniške module. Glejte [»Odstranjevanje pomnilniškega modula« na](#page-12-3)  [strani](#page-12-3) 13.
- 3 Upoštevajte navodila od [korak 1](#page-15-3) do [korak 3](#page-16-0) v poglavju [»Odstranitev opti](#page-15-4)čnega [pogona« na strani](#page-15-4) 16.
- 4 Upoštevajte navodila od [korak 1](#page-18-3) do [korak 3](#page-18-4) v poglavju [»Odstranitev trdega diska« na](#page-18-5)  [strani](#page-18-5) 19.
- 5 Odstranite tipkovnico. Glejte [»Odstranjevanje tipkovnice« na strani](#page-21-3) 22.
- 6 Odstranite pokrov ohišja. Glejte [»Odstranitev pokrova osnovne ploš](#page-25-2)če« na strani 26.
- 7 Odstranite brezžično kartico. Glejte [»Odstranjevanje brezži](#page-31-3)čne kartice« na strani 32.
- 8 Odstranite sklop za hlajenje. Glejte [»Odstranjevanje sklopa za hlajenje« na strani](#page-34-3) 35.

### <span id="page-44-0"></span>**Postopek**

**POZOR: Prenosni računalnik postavite na čisto in mehko površino,**   $\bigwedge$ **da preprečite poškodbe na spodnjem delu prenosnega računalnika.**

- Računalnik obrnite tako, da je zgornja stran obrnjena navzgor, in odprite zaslon.
- Dvignite zapah in odklopite kabel lučke stanja.
- Dvignite zapah in odklopite kabel ploščice za sledenje.
- Dvignite zapah in odklopite kabel gumba za vklop.

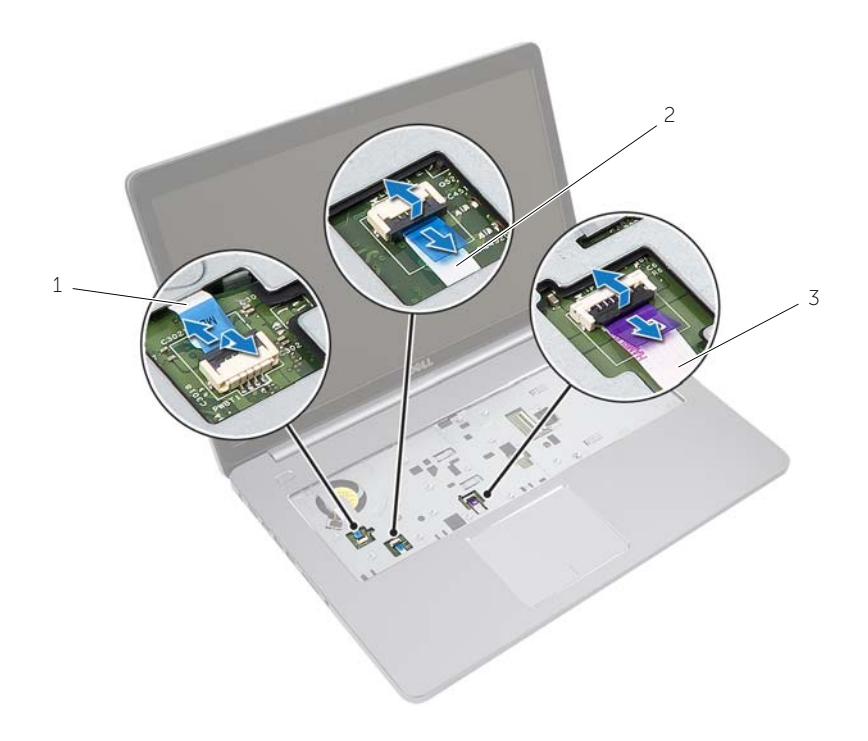

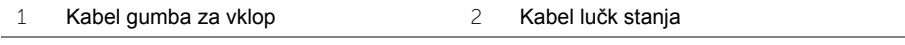

Kabel sledilne ploščice

- Obrnite računalnik.
- Dvignite zapah priključka in s pomočjo jezička odklopite kabel plošče USB s priključka na matični plošči.
- Odklopite kabel zvočnikov s sistemske plošče.
- Kabel trdega diska odklopite z matične plošče.
- Odklopite kabel vrat za napajalnik z matične plošče.
- Odklopite kabel kamere z matične plošče.

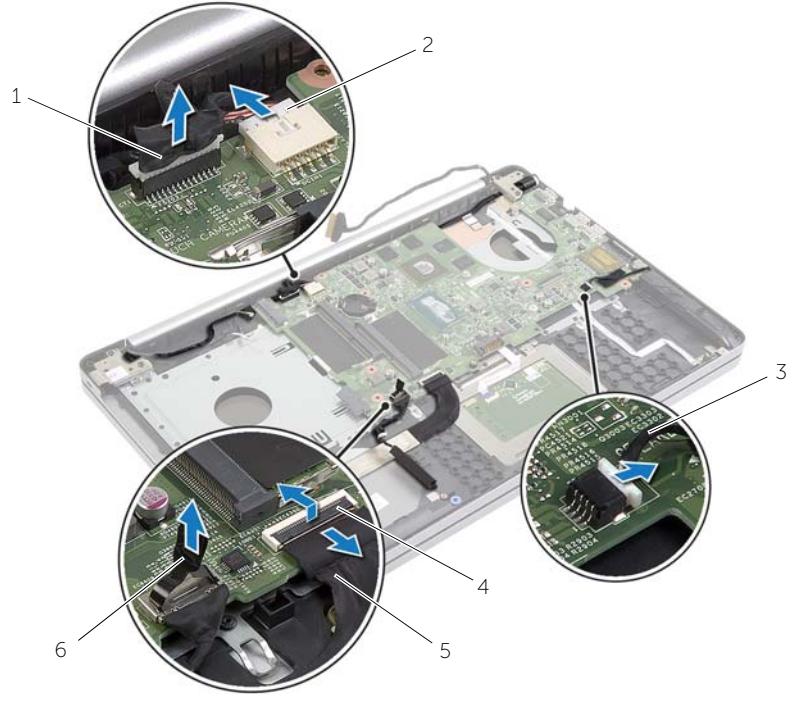

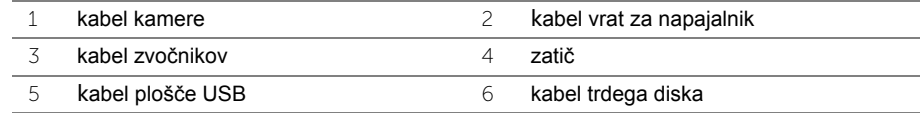

- Odstranite vijak, s katerim je sistemska plošča pritrjena na ohišje računalnika.
- Dvignite matično ploščo pod kotom 45 stopinj in sprostite vrata matične plošče iz rež na ohišju računalnika.

Dvignite matično ploščo iz ohišja računalnika.

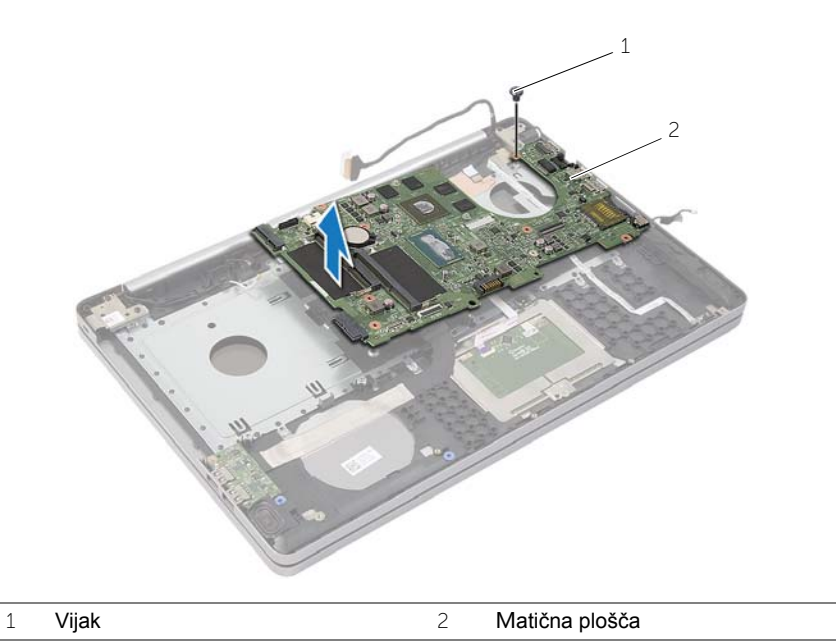

# <span id="page-47-2"></span><span id="page-47-0"></span>**Ponovna namestitev matične plošče**

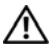

**OPOZORILO: Preden začnete z delom znotraj računalnika, preberite varnostne informacije, ki so priložene računalniku, ter sledite korakom, navedenim v razdelku »Pred posegi v rač[unalnik« na strani](#page-6-2) 7. Ko končate z delom v notranjosti računalnika, upoštevajte navodila v poglavju »Ko konč[ate z delom](#page-8-1)  znotraj rač[unalnika« na strani](#page-8-1) 9. Za dodatne informacije o varnem delu obiščite domačo stran za skladnost s predpisi na. dell.com/regulatory\_compliance.**

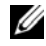

*OPOMBA: Servisna številka vašega računalnika je shranjena v matični plošči.* Servisno številko morate vnesti v sistemske nastavitve, potem ko ponovno namestite matično ploščo.

- <span id="page-47-1"></span>1 Vrata na matični plošči potisnite v reže na ohišju računalnika in matično ploščo položite v ohišje računalnika.
- 2 Poravnajte luknjo za vijak na matični plošči z luknjo za vijak na ohišju računalnika.
- 3 Ponovno namestite vijak, s katerim je sistemska plošča pritrjena na ohišje računalnika.
- 4 Kabel kamere priključite na matično ploščo.
- 5 Priklopite kabel vrat za napajalnik na matično ploščo.
- 6 Kabel trdega diska priključite na priključek trdega diska.
- 7 Priklopite kabel zvočnikov na sistemsko ploščo.
- 8 Kabel plošče USB potisnite v priključek plošče USB in pritisnite na zapah, da zavarujete kabel.
- 9 Obrnite računalnik.
- 10 Priključite kabel gumba za vklop na ohišje računalnika.
- 11 Priključite kabel sledilne ploščice na ohišje računalnika.
- 12 Priključite kabel lučke stanja na ohišje računalnika.

### <span id="page-48-0"></span>**Po postopku**

- 1 Ponovno namestite sklop za hlajenje. Glejte [»Ponovna namestitev sklopa za hlajenje«](#page-36-3)  [na strani](#page-36-3) 37.
- 2 Ponovno namestite brezžično kartico. Glejte [»Ponovna namestitev brezži](#page-33-3)čne kartice« [na strani](#page-33-3) 34.
- 3 Ponovno namestite pokrov osnovne plošče. Glejte [»Ponovna namestitev pokrova](#page-28-3)  [osnovne ploš](#page-28-3)če« na strani 29.
- 4 Ponovno namestite tipkovnico. Glejte [»Ponovna namestitev tipkovnice« na strani](#page-24-3) 25.
- 5 Upoštevajte navodila od [korak 3](#page-20-3) do [korak 5](#page-20-4) v poglavju [»Ponovna namestitev trdega](#page-20-5)  [diska« na strani](#page-20-5) 21.
- 6 Upoštevajte navodila od [korak 4](#page-17-3) do [korak 6](#page-17-4) v poglavju [»Ponovna namestitev](#page-17-5)  optič[nega pogona« na strani](#page-17-5) 18.
- 7 Ponovno namestite pomnilniške module. Glejte [»Ponovna namestitev pomnilniških](#page-14-2)  [modulov« na strani](#page-14-2) 15.
- 8 Ponovno namestite baterijo. Glejte [»Ponovna namestitev baterije« na strani](#page-11-2) 12.

### <span id="page-48-1"></span>**Vnos servisne številke v BIOS**

- 1 Vklopite (ali znova zaženite) računalnik.
- 2 Pritisnite tipko F2, ko se prikaže logotip DELL, da odprete program za nastavitev BIOS.
- 3 Pomaknite se do zavihka **Main** (Glavno) in vnesite servisno številko v polje **Service Tag Input** (Vnos servisne številke).

# <span id="page-49-3"></span><span id="page-49-0"></span>**Odstranjevanje sklopa zaslona**

**OPOZORILO: Preden začnete z delom znotraj računalnika, preberite varnostne informacije, ki so priložene računalniku, ter sledite korakom, navedenim v razdelku »Pred posegi v rač[unalnik« na strani](#page-6-2) 7. Ko končate z delom v notranjosti računalnika, upoštevajte navodila v poglavju »Ko konč[ate z delom](#page-8-1)  znotraj rač[unalnika« na strani](#page-8-1) 9. Za dodatne informacije o varnem delu obiščite domačo stran za skladnost s predpisi na. dell.com/regulatory\_compliance.**

#### <span id="page-49-1"></span>**Pred postopkom**

- 1 Odstranite baterijo. Glejte [»Odstranjevanje baterije« na strani](#page-9-2) 10.
- 2 Odstranite pomnilniške module. Glejte [»Odstranjevanje pomnilniškega modula« na](#page-12-3)  [strani](#page-12-3) 13.
- 3 Odstranite tipkovnico. Glejte [»Odstranjevanje tipkovnice« na strani](#page-21-3) 22.
- 4 Odstranite pokrov ohišja. Glejte [»Odstranitev pokrova osnovne ploš](#page-25-2)če« na strani 26.
- 5 Upoštevajte navodila od [korak 1](#page-15-3) do [korak 3](#page-16-0) v poglavju [»Odstranitev opti](#page-15-4)čnega [pogona« na strani](#page-15-4) 16.
- 6 Upoštevajte navodila od [korak 1](#page-18-3) do [korak 3](#page-18-4) v poglavju [»Odstranitev trdega diska« na](#page-18-5)  [strani](#page-18-5) 19.
- 7 Odstranite brezžično mini kartico. Glejte [»Odstranjevanje brezži](#page-31-3)čne kartice« na [strani](#page-31-3) 32.
- 8 Odstranite sklop za hlajenje. Glejte [»Odstranjevanje sklopa za hlajenje« na strani](#page-34-3) 35.
- <span id="page-49-2"></span>9 Odstranite sistemsko ploščo. Glejte [»Odstranjevanje mati](#page-43-2)čne plošče« na strani 44.

- 1 Zapomnite si, kako sta speljana antenska kabla in kabel za kamero, in jih odstranite iz vodil na sklopu naslona za dlani.
- 2 Zaslon odprite do kota 90 stopinj.
- Računalnik postavite na rob mize, tako da je naslon za dlani na mizi, sklop zaslona pa sega čez rob mize s tečaji obrnjenimi navzdol.
- Odstranite vijake, s katerimi sta tečaja zaslona pritrjena na sklop naslona za dlani.

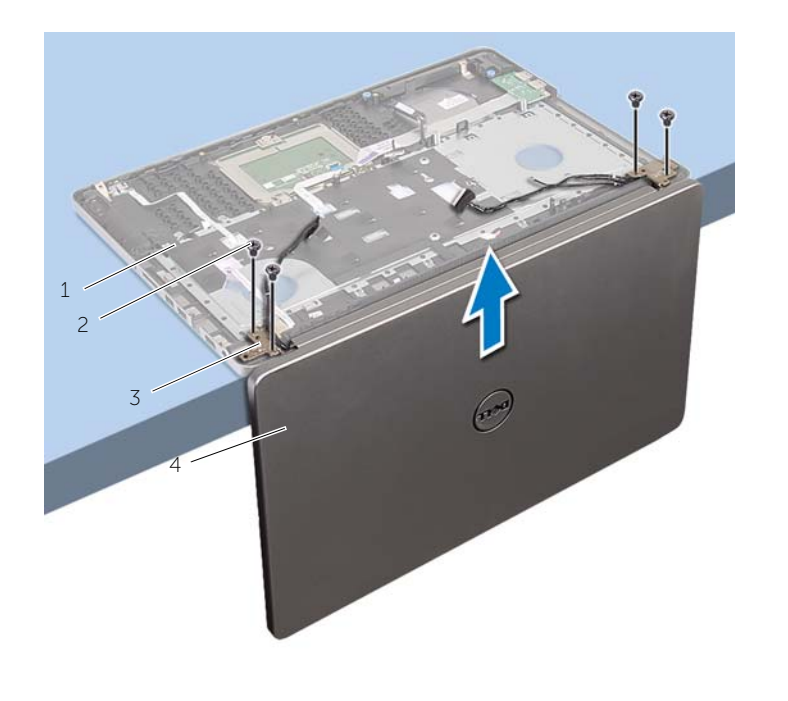

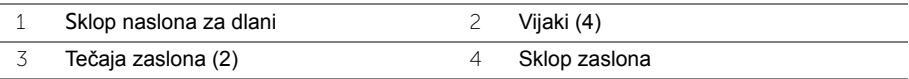

Dvignite sklop naslona za dlani s sklopa zaslona.

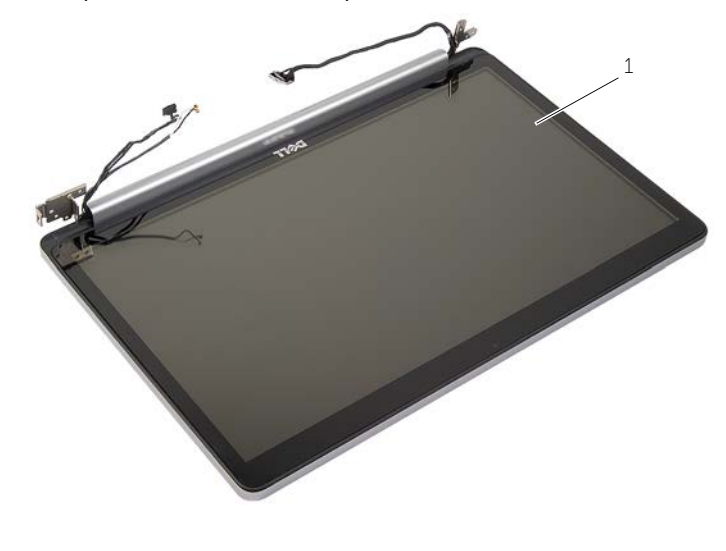

Sklop zaslona

# <span id="page-52-3"></span><span id="page-52-0"></span>**Ponovna namestitev sklopa zaslona**

**OPOZORILO: Preden začnete z delom znotraj računalnika, preberite varnostne informacije, ki so priložene računalniku, ter sledite korakom, navedenim v razdelku »Pred posegi v rač[unalnik« na strani](#page-6-2) 7. Ko končate z delom v notranjosti računalnika, upoštevajte navodila v poglavju »Ko konč[ate z delom](#page-8-1)  znotraj rač[unalnika« na strani](#page-8-1) 9. Za dodatne informacije o varnem delu obiščite domačo stran za skladnost s predpisi na. dell.com/regulatory\_compliance.**

#### <span id="page-52-1"></span>**Postopek**

- 1 Naslon za dlani postavite na rob mize tako, da so zvočniki obrnjeni proč od roba.
- 2 Poravnajte luknje za vijake na sklopu naslona za dlani z luknjami za vijake na tečajih zaslona in pritisnite tečaja zaslona, da zaprete sklop naslona za dlani.
- 3 Zamenjajte vijake, s katerimi sta tečaja zaslona pritrjena na sklop naslona za dlani.
- 4 Kabel kamere in kabel antene napeljite skozi vodila za napeljavo na sklopu naslona za dlani.

### <span id="page-52-2"></span>**Po postopku**

- 1 Ponovno namestite sistemsko ploščo. Glejte [»Ponovna namestitev mati](#page-47-2)čne plošče« [na strani](#page-47-2) 48.
- 2 Ponovno namestite sklop za hlajenje. Glejte [»Ponovna namestitev sklopa za hlajenje«](#page-36-3)  [na strani](#page-36-3) 37.
- 3 Ponovno namestite sklop mini brezžične kartice. Glejte [»Ponovna namestitev](#page-33-3)  brezžič[ne kartice« na strani](#page-33-3) 34.
- 4 Ponovno namestite pokrov osnovne plošče. Glejte [»Ponovna namestitev pokrova](#page-28-3)  [osnovne ploš](#page-28-3)če« na strani 29.
- 5 Ponovno namestite tipkovnico. Glejte [»Ponovna namestitev tipkovnice« na strani](#page-24-3) 25.
- 6 Upoštevajte navodila od [korak 3](#page-20-3) do [korak 5](#page-20-4) v poglavju [»Ponovna namestitev trdega](#page-20-5)  [diska« na strani](#page-20-5) 21.
- 7 Upoštevajte navodila od [korak 4](#page-17-3) do [korak 6](#page-17-4) v poglavju [»Ponovna namestitev](#page-17-5)  optič[nega pogona« na strani](#page-17-5) 18.
- 8 Ponovno namestite pomnilniške module. Glejte [»Ponovna namestitev pomnilniških](#page-14-2)  [modulov« na strani](#page-14-2) 15.
- 9 Ponovno namestite baterijo. Glejte [»Ponovna namestitev baterije« na strani](#page-11-2) 12.

# <span id="page-53-2"></span><span id="page-53-0"></span>**Odstranjevanje vrat za napajalnik**

**OPOZORILO: Preden začnete z delom znotraj računalnika, preberite varnostne informacije, ki so priložene računalniku, ter sledite korakom, navedenim v razdelku »Pred posegi v rač[unalnik« na strani](#page-6-2) 7. Ko končate z delom v notranjosti računalnika, upoštevajte navodila v poglavju »Ko konč[ate z delom](#page-8-1)  znotraj rač[unalnika« na strani](#page-8-1) 9. Za dodatne informacije o varnem delu obiščite domačo stran za skladnost s predpisi na. dell.com/regulatory\_compliance.**

#### <span id="page-53-1"></span>**Pred postopkom**

- 1 Odstranite baterijo. Glejte [»Odstranjevanje baterije« na strani](#page-9-2) 10.
- 2 Odstranite sklop optičnega pogona. Glejte »Odstranitev optič[nega pogona« na](#page-15-4)  [strani](#page-15-4) 16.
- 3 Odstranite sklop trdega diska. Glejte [»Odstranitev trdega diska« na strani](#page-18-5) 19.
- 4 Odstranite pokrov ohišja. Glejte [»Odstranitev pokrova osnovne ploš](#page-25-2)če« na strani 26.
- 5 Odstranite tipkovnico. Glejte [»Odstranjevanje tipkovnice« na strani](#page-21-3) 22.
- 6 Odstranite brezžično mini kartico. Glejte [»Odstranjevanje brezži](#page-31-3)čne kartice« na [strani](#page-31-3) 32.
- 7 Odstranite sklop zaslona. Glejte [»Odstranjevanje sklopa zaslona« na strani](#page-49-3) 50.
- 8 Odstranite sistemsko ploščo. Glejte [»Odstranjevanje mati](#page-43-2)čne plošče« na strani 44.

- <span id="page-54-0"></span>Sprostite kabel vrat za napajalnik iz vodila napeljave na ohišju računalnika.
- Odstranite vijak, s katerim so vrata za napajalnik pritrjena na ohišje.
- Dvignite priključek napajalnika skupaj s kablom stran od ohišja računalnika.

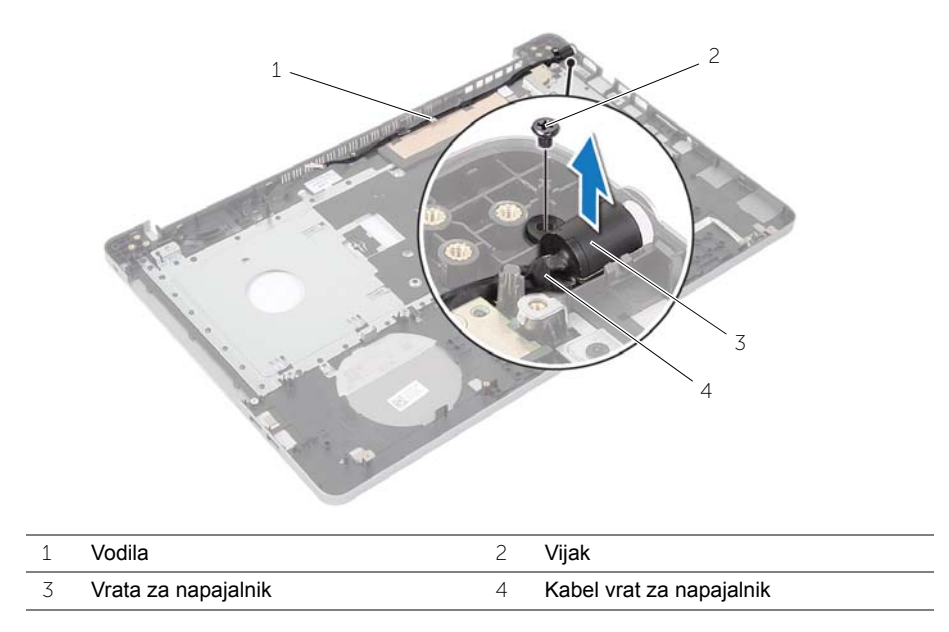

# <span id="page-55-3"></span><span id="page-55-0"></span>**Ponovna namestitev vrat za napajalnik**

**OPOZORILO: Preden začnete z delom znotraj računalnika, preberite varnostne informacije, ki so priložene računalniku, ter sledite korakom, navedenim v razdelku »Pred posegi v rač[unalnik« na strani](#page-6-2) 7. Ko končate z delom v notranjosti računalnika, upoštevajte navodila v poglavju »Ko konč[ate z delom](#page-8-1)  znotraj rač[unalnika« na strani](#page-8-1) 9. Za dodatne informacije o varnem delu obiščite domačo stran za skladnost s predpisi na. dell.com/regulatory\_compliance.**

#### <span id="page-55-1"></span>**Postopek**

- 1 Potisnite vrata napajalnika na mesto.
- 2 Ponovno namestite vijak, s katerim je priključek napajalnika pritrjen na ohišje računalnika.
- 3 Speljite kabel vrat napajalnika skozi vodila napeljave na osnovi računalnika.

#### <span id="page-55-2"></span>**Po postopku**

- 1 Ponovno namestite sklop zaslona. Glejte [»Ponovna namestitev sklopa zaslona« na](#page-52-3)  [strani](#page-52-3) 53.
- 2 Ponovno namestite sistemsko ploščo. Glejte [»Ponovna namestitev mati](#page-47-2)čne plošče« [na strani](#page-47-2) 48.
- 3 Ponovno namestite brezžično mini kartico. Glejte [»Ponovna namestitev brezži](#page-33-3)čne [kartice« na strani](#page-33-3) 34.
- 4 Ponovno namestite tipkovnico. Glejte [»Ponovna namestitev tipkovnice« na strani](#page-24-3) 25.
- 5 Ponovno namestite pokrov osnovne plošče. Glejte [»Ponovna namestitev pokrova](#page-28-3)  [osnovne ploš](#page-28-3)če« na strani 29.
- 6 Ponovno namestite sklop optičnega pogona. Glejte [»Ponovna namestitev opti](#page-17-5)čnega [pogona« na strani](#page-17-5) 18.
- 7 Ponovno namestite sklop trdega diska. Glejte [»Ponovna namestitev trdega diska« na](#page-20-5)  [strani](#page-20-5) 21.
- 8 Ponovno namestite baterijo. Glejte [»Ponovna namestitev baterije« na strani](#page-11-2) 12.

# <span id="page-56-0"></span>**Odstranitev naslona za dlani**

**OPOZORILO: Preden začnete z delom znotraj računalnika, preberite varnostne informacije, ki so priložene računalniku, ter sledite korakom, navedenim v razdelku »Pred posegi v rač[unalnik« na strani](#page-6-2) 7. Ko končate z delom v notranjosti računalnika, upoštevajte navodila v poglavju »Ko konč[ate z delom](#page-8-1)  znotraj rač[unalnika« na strani](#page-8-1) 9. Za dodatne informacije o varnem delu obiščite domačo stran za skladnost s predpisi na. dell.com/regulatory\_compliance.**

#### <span id="page-56-1"></span>**Pred postopkom**

- 1 Odstranite baterijo. Glejte [»Odstranjevanje baterije« na strani](#page-9-2) 10.
- 2 Odstranite pomnilniške module. Glejte [»Odstranjevanje pomnilniškega modula« na](#page-12-3)  [strani](#page-12-3) 13.
- 3 Upoštevajte navodila od [korak 1](#page-15-3) do [korak 3](#page-16-0) v poglavju [»Odstranitev opti](#page-15-4)čnega [pogona« na strani](#page-15-4) 16.
- 4 Upoštevajte navodila od [korak 1](#page-18-3) do [korak 3](#page-18-4) v poglavju [»Odstranitev trdega diska« na](#page-18-5)  [strani](#page-18-5) 19.
- 5 Odstranite tipkovnico. Glejte [»Odstranjevanje tipkovnice« na strani](#page-21-3) 22.
- 6 Odstranite pokrov ohišja. Glejte [»Odstranitev pokrova osnovne ploš](#page-25-2)če« na strani 26.
- 7 Odstranite brezžično kartico. Glejte [»Odstranjevanje brezži](#page-31-3)čne kartice« na strani 32.
- 8 Odstranite ploščo USB. Gleite »Odstranievanie plošče USB« na strani 38.
- 9 Odstranite sklop za hlajenje. Glejte [»Odstranjevanje sklopa za hlajenje« na strani](#page-34-3) 35.
- 10 Odstranite zvočnika. Glejte [»Odstranjevanje zvo](#page-40-3)čnikov« na strani 41.
- 11 Odstranite sklop zaslona. Glejte [»Odstranjevanje sklopa zaslona« na strani](#page-49-3) 50.
- 12 Odstranite sistemsko ploščo. Glejte [»Odstranjevanje mati](#page-43-2)čne plošče« na strani 44.
- 13 Odstranite vrata za napajalnik. Glejte [»Odstranjevanje vrat za napajalnik« na strani](#page-53-2) 54.

### <span id="page-57-0"></span>**Postopek**

- Zapomnite si, kako je napeljan kabel trdega diska, in nato odstranite kabel trdega diska iz vodil na naslonu za dlani.
- Odlepite kabel plošče USB z naslona za dlani.

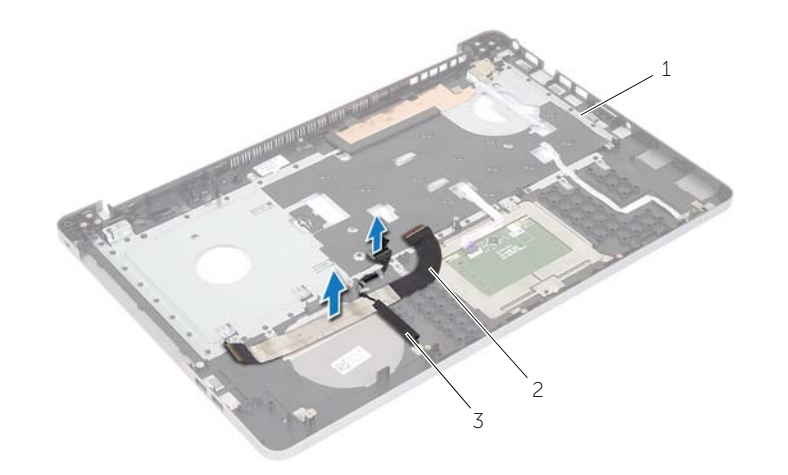

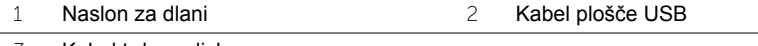

Kabel trdega diska

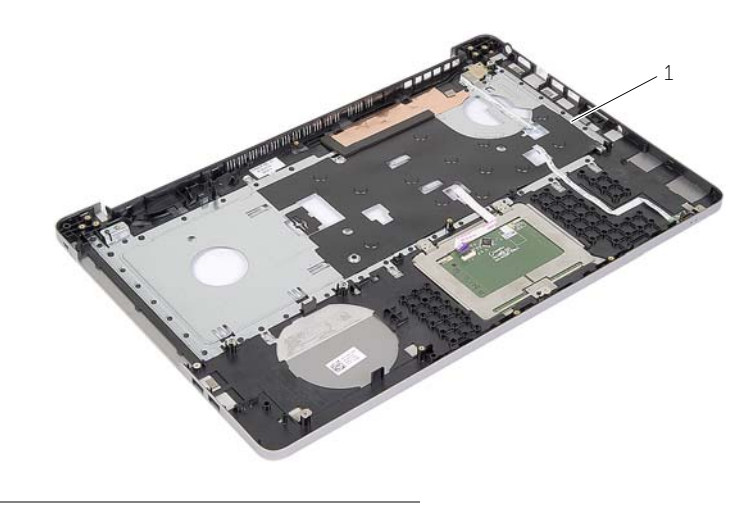

Naslon za dlani

# <span id="page-58-0"></span>**Ponovna namestitev naslona za dlani**

**OPOZORILO: Preden pričnete z delom v notranjosti računalnika, preberite varnostne informacije, ki so priložene računalniku, in upoštevajte navodila v poglavju »Pred posegi v rač[unalnik« na strani](#page-6-2) 7. Ko končate z delom v notranjosti računalnika, upoštevajte navodila v poglavju »Ko konč[ate z delom](#page-8-1)  znotraj rač[unalnika« na strani](#page-8-1) 9. Za dodatne informacije o varnem delu obiščite domačo stran za skladnost s predpisi na. dell.com/regulatory\_compliance**

#### <span id="page-58-1"></span>**Postopek**

- 1 Kabel trdega diska napeljite skozi vodila za napeljavo na sklopu naslona za dlani.
- 2 Potisnite kabel plošče USB v zapah priključka in pritisnite zapah, da povežete kabel plošče USB s sklop naslona za dlani.

### <span id="page-58-2"></span>**Po postopku**

- 1 Ponovno namestite vrata za napajalnik. Glejte [»Ponovna namestitev vrat za](#page-55-3)  [napajalnik« na strani](#page-55-3) 56.
- 2 Ponovno namestite sistemsko ploščo. Glejte [»Ponovna namestitev mati](#page-47-2)čne plošče« [na strani](#page-47-2) 48.
- 3 Ponovno namestite sklop zaslona. Glejte [»Ponovna namestitev sklopa zaslona« na](#page-52-3)  [strani](#page-52-3) 53.
- 4 Ponovno namestite zvočnika. Glejte [»Ponovna namestitev zvo](#page-42-3)čnikov« na strani 43.
- 5 Ponovno namestite sklop za hlajenje. Glejte [»Ponovna namestitev sklopa za hlajenje«](#page-36-3)  [na strani](#page-36-3) 37.
- 6 Ponovno namestite ploščo USB. Glejte »Vnovič[na namestitev ploš](#page-39-3)če USB« na [strani](#page-39-3) 40.
- 7 Ponovno namestite sklop mini brezžične kartice. Glejte [»Ponovna namestitev](#page-33-3)  brezžič[ne kartice« na strani](#page-33-3) 34.
- 8 Ponovno namestite pokrov osnovne plošče. Glejte [»Ponovna namestitev pokrova](#page-28-3)  [osnovne ploš](#page-28-3)če« na strani 29.
- 9 Ponovno namestite tipkovnico. Glejte [»Ponovna namestitev tipkovnice« na strani](#page-24-3) 25.
- 10 Upoštevajte navodila od [korak 3](#page-20-3) do [korak 5](#page-20-4) v poglavju [»Ponovna namestitev trdega](#page-20-5)  [diska« na strani](#page-20-5) 21.
- 11 Upoštevajte navodila od [korak 4](#page-17-3) do [korak 6](#page-17-4) v poglavju [»Ponovna namestitev](#page-17-5)  optič[nega pogona« na strani](#page-17-5) 18.
- 12 Ponovno namestite pomnilniške module. Glejte [»Ponovna namestitev pomnilniških](#page-14-2)  [modulov« na strani](#page-14-2) 15.
- 13 Ponovno namestite baterijo. Glejte [»Ponovna namestitev baterije« na strani](#page-11-2) 12.

<span id="page-59-0"></span>Ko je na voljo posodobitev ali po ponovni namestitvi matične plošče boste morda morali posodobiti BIOS. Za posodobitev BIOS-a:

- 1 Vklopite računalnik.
- 2 Pojdite na **dell.com/support**.
- 3 Če imate servisno oznako svojega računalnika, jo vnesite in kliknite **Submit** (Pošlji).

Če nimate servisne oznake računalnika, kliknite **Detect Service Tag** (Zaznaj servisno oznako), da omogočite samodejno zaznavanje servisne oznake računalnika.

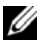

**OPOMBA:** Če servisne oznake ni mogoče zaznati samodejno, izberite svoj izdelek v kategorijah izdelkov.

- 4 Kliknite **Drivers and Downloads** (Gonilniki in prenašanje).
- 5 V spustnem meniju **Operating System** (Operacijski sistem) izberite operacijski sistem, ki je nameščen na računalniku.
- 6 Kliknite **BIOS**.
- 7 Kliknite **Download File** (Prenesi datoteko), da se prenese najnovejša različica BIOS-a za vaš računalnik.
- 8 Na naslednji strani izberite **Single-file download** (Prenos ene datoteke) in kliknite **Continue** (Naprej).
- 9 Shranite datoteko in ko je prenos dokončan, poiščite mapo, kamor ste shranili posodobitveno datoteko.
- 10 Dvokliknite ikono datoteke za posodobitev BIOS-a in upoštevajte navodila na zaslonu.

### <span id="page-60-1"></span><span id="page-60-0"></span>**Viri samopomoči**

Informacije ter pomoč v zvezi z izdelki in storitvami Dell so na voljo na naslednjih spletnih virih samopomoči:

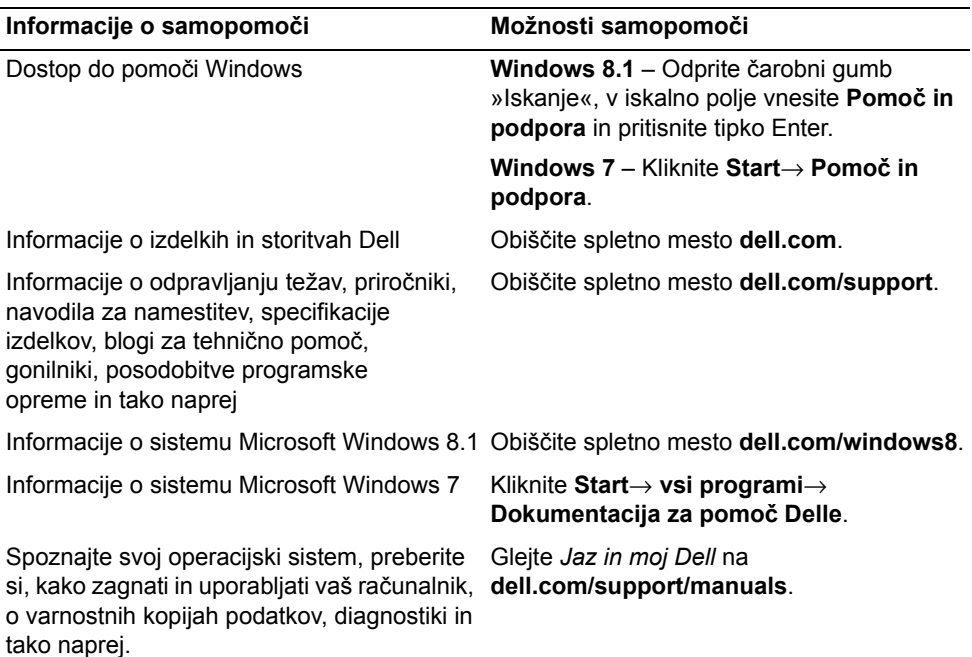

### <span id="page-60-2"></span>**vzpostavljanje stika z družbo Dell**

Če želite vzpostaviti stik z družbo Dell za prodajo, tehnično podporo ali podporo uporabnikom, pojdite na **dell.com/contactdell**.

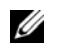

**OPOMBA:** Storitve so odvisne od države in izdelka in morda niso na voljo za vsa območja.

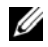

**OPOMBA:** Če nimate na voljo povezave z internetom, lahko kontaktne informacije najdete na vašem računu o nakupu, embalaži, blagajniškemu izpisku ali katalogu izdelkov Dell.